#### **Visualization of Composite Events in Active Databases**

### **(HS-IDA-EA-00-104)**

## **Ólafur Pálmi Guðnason (a97olagu@ida.his.se)**

*Institutionen för datavetenskap Högskolan i Skövde, Box 408 S-54128 Skövde, SWEDEN* 

Final year project in system programming, spring 2000. Supervisor: Dr. Mikael Berndtsson

### **Visualization of Composite Events in Active Databases**

Submitted by Ólafur Pálmi Guðnason to Högskolan Skövde as a dissertation for the degree of B.Sc., in the Department of Computer Science.

#### **09-06-2000**

I certify that all material in this dissertation which is not my own work has been identified and that no material is included for which a degree has previously been conferred on me.

 $Signed:$ 

**Ólafur Pálmi Guðnason (a97olagu@ida.his.se)**

# **Abstract**

The composite event detection process in different consumption modes has been proven to be difficult to comprehend. It is believed that visualization of this process can make it easier to grasp. In this final year project, a prototype of a visualization tool that visually displays the composite event detection is developed. The prototype uses time graphs to display the composite events and the chronicle consumption mode is used in the detection of the composite events. Animation is used in the prototype when the composite events are visualized, as it is believed that animation can be of help when learning complex algorithms, such as consumption modes. The prototype is then compared with other similar visualization tools. This prototype addresses factors, which have been identified as playing a central role in the visualization of composite events, that other similar visualization tools do not.

**Key words:** Active database management system, ADBMS, composite events, consumption modes, visualization, animation.

# **Contents**

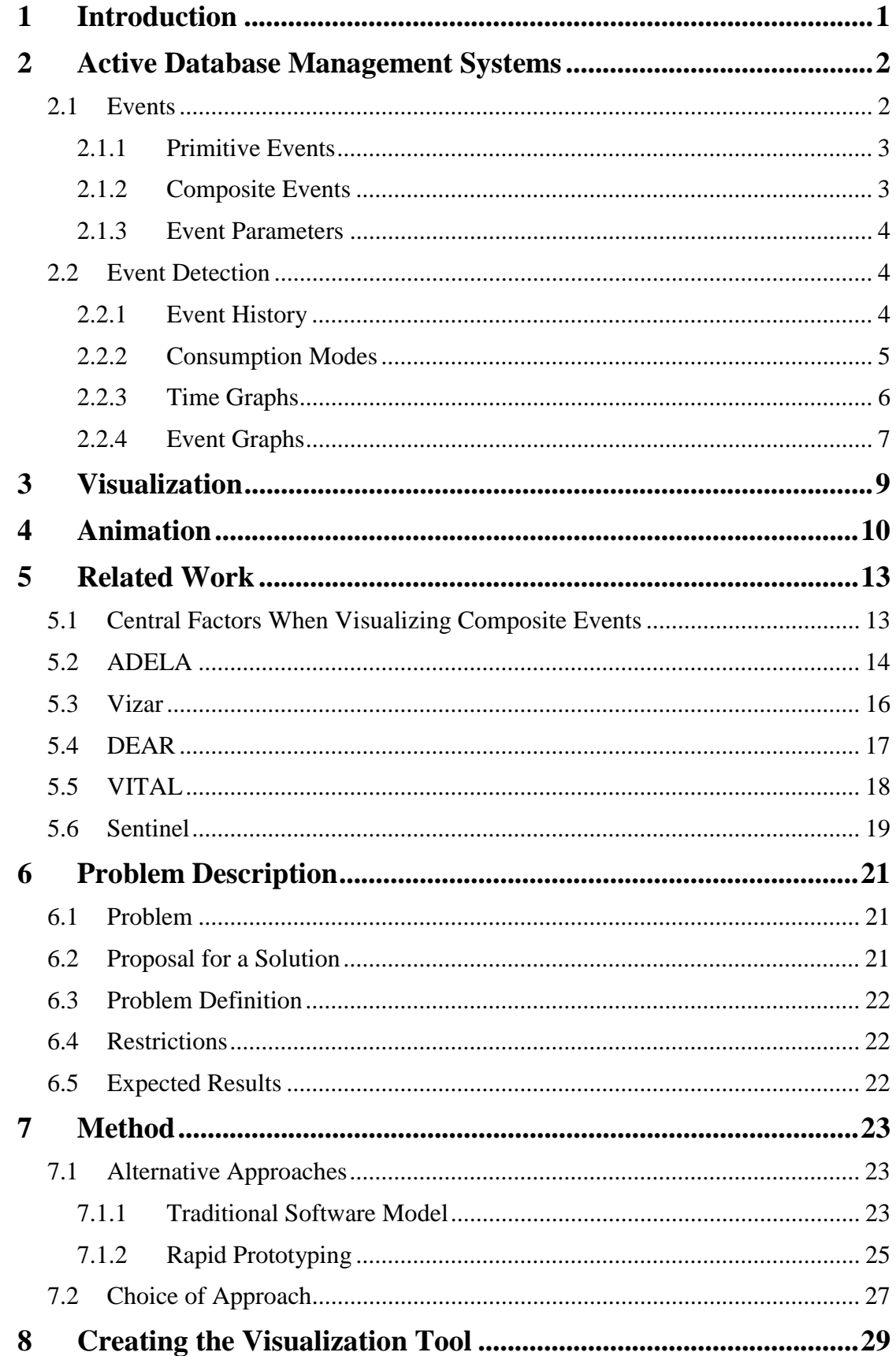

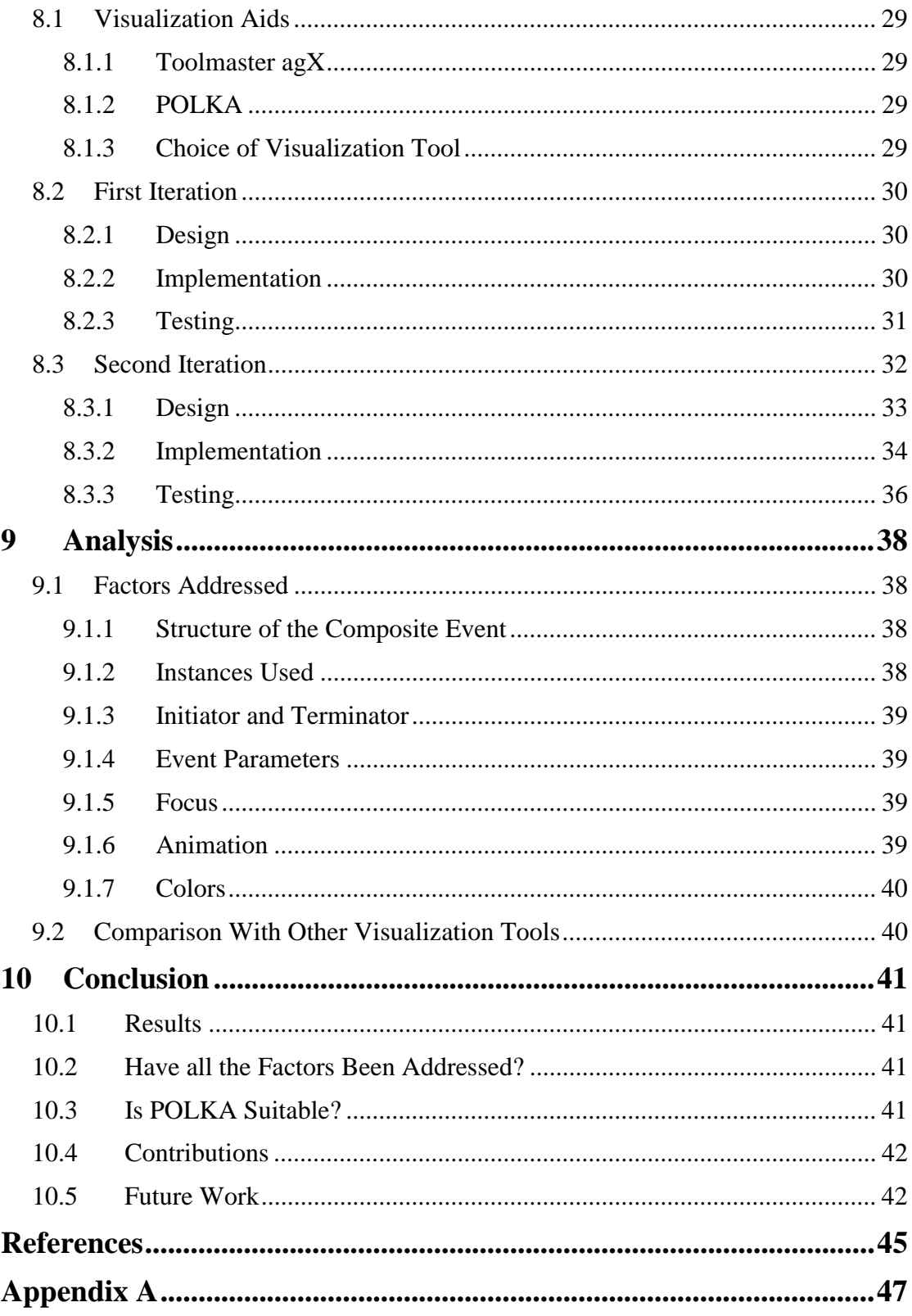

# **1 Introduction**

Active database management systems (ADBMS) extend passive database management systems in the way that ADBMSs are capable of reacting to events in the database (Benazet et al. 1995). An ADBMS comes with languages, based on ECA rules (Event-Condition-Action), which make it possible to define events and also mechanisms that automatically capture these events and trigger associated actions. Events in active databases can be *primitive* or *composite*, although not all ADBMSs support the definition of composite events. A composite event is a combination of primitive or other composite events, together with operators. These operators are for example conjunction (AND) and disjunction (OR). Composite events always have at least one *initiator*, i.e. an event that starts the detection of the composite event, and one *terminator*, i.e. an event that finishes the detection of the composite event. It is not until the terminator has been detected that the composite event in its whole is detected. The introduction of composite events adds other mechanisms to the system, e.g. consumption modes, which are complex and can be hard to understand.

Berndtsson et al. (1999) have exposed a small number of students to the area of ECA rule semantics, and the feedback they have received is that the students find composite event detection and active rule semantics to be a complex domain to learn and understand, especially when it comes to mechanisms like consumption modes. Designers of potential active database applications face the same problem, especially when it comes to explaining the benefits of ECA rule semantics to their customers, since the customer is often not used to the low level semantics of ECA rules.

Visualization and animation have the potentials to be of assistance for students and others to understand composite event detection mechanisms and ECA rule semantics. Experiments have been conducted by, amongst others, Byrne et al. (1999) to examine whether visualization, and especially animation, can be useful as a student aid in the learning of complex algorithms. These experiments gave quite positive results. It is my belief that composite event detection and ECA rule semantics belong in the category of complex algorithms.

Amongst the advantages that visualization brings is that it exploits the ability of the human visual system to identify patterns in images (Edelson & Gordin 1997). Thus, students, and others, should be able to identify patterns in the composite event detection process if it was visualized, and thereby understand it more easily. With the help of animation, all the intermediate stages in the detection of a composite event can be shown explicitly step-by-step in different consumption modes. The learner can observe how the composite event is gradually detected by the detection of the component events, from the detection of the initiator event to the detection of the terminator event. The learner can thereby get a better understanding of how the composite event detection process takes place in different consumption modes.

In his final year project, Högberg (1998) identified several factors that play a central role in the visualization of composite events. In this final year project, a prototype of a visualization tool that visually displays the composite event detection is developed. This tool addresses some of the factors identified by Högberg (1998). The visualization tool uses time graphs to visually display the composite events and the chronicle consumption mode is used when detecting the composite events. The tool is then compared to other similar visualization tools that are used for visually displaying composite events. The tool developed in this final year project addresses some factors that are not addressed by other similar visualization tools.

# **2 Active Database Management Systems**

ACT-NET (1996) defines the terms database management system, database, and database system as follows: A *database management system* (DBMS) is a software system for reliably and efficiently creating, maintaining, and operating large, integrated, multi-user databases. The data, including secondary information, is stored in the *database*. Finally, a *database system* (DBS) is a DBMS together with a concrete database (ACT-NET 1999: 2).

Traditional database systems are passive in their nature, i.e. they only allow manipulation of data on user requests. Active database systems are different from the passive database systems in the sense that they can act upon events and propagate the effects of manipulation actions (Benazet et al. 1995). Active database management systems (ADBMS) come with languages that are based on ECA rules (Event-Condition-Action). The semantics of ECA-rules is as follows: "when an event occurs, check the condition and if that condition holds, execute the action". With these languages it is possible to define events and mechanisms that automatically capture these events and trigger associated actions. These languages and mechanisms are becoming more popular, because of their ability to describe complex problems such as integrity enforcement and corrective actions, derived data maintenance, and exceptions handling (Benazet et al. 1995).

ACT-NET (1996: 2) describes the process from rule definition to the execution of an action as follows:

- 1. A set of rules is defined.
- 2. The ADBMS monitors the relevant events.
- 3. When a relevant event is detected the ADBMS notifies the component that is responsible for executing any rules associated with that event.
- 4. All rules, which are defined to respond to this event, are triggered and must be executed. Rule execution includes evaluation of conditions and execution of actions, i.e. the condition is evaluated and if it is satisfied, the appropriate action is executed.

## **2.1 Events**

An event indicates the point in time when some sort of reaction is required from the DBMS (Gatziu & Dittrich 1994). Events are specified in a set of ECA-rules. The set of rules defined at a given point in time forms the rule base, which is managed by the ADBMS (ACT-NET 1996). The constructs that are used for the specification of events are combined in an event specification language. The variety of the event specification language decides the expressiveness of the language, and the variety is crucial for the support of more sophisticated applications from various areas (Gatziu & Dittrich 1994).

Events can be either primitive or composite. Primitive event is immediately the specified event and are defined by Berndtsson et al. (1999) to be "an atomic and instantaneous predefined elementary occurrence in the system" (Berndtsson et al. 1999: 118). A composite event is a combination of primary events or composite events and operators. Not all ADBMSs support the definition of composite events.

## **2.1.1 Primitive Events**

Possible primitive events, according to ACT-NET (1996), are method invocation, data item modification, transaction operation, abstract, and time events.

- **Method invocation** events are generated when methods (procedures), specified in the database, are executed.
- **Data item modification** events are generated when the traditional database operations (e.g. *insert*, *delete*, *update*) are executed.
- **Transaction operation** events are generated by transaction operations, such as *commit* and *abort*.
- **Abstract** events are generated by the application program.
- **Time events** are events that are defined to be invoked at some point in time. Time events can be defined to be invoked at some specific point in time, or to be invoked a specific time period after another event has occurred.

## **2.1.2 Composite Events**

First of all, a detector for primitive events is required in order to support the detection of composite events. In addition, every time a primitive event is detected, the composite event detector has to check which composite events occur as a consequence. In ACT-NET (1996) it is stated that composite events are necessary in order to control and monitor complex sequences of situations in the DBSenvironment.

As mentioned earlier, a composite event is a combination of primitive or composite events together with operators. These operators - also called event constructors (Gatziu & Dittrich 1994) - can be e.g. disjunction, conjunction, sequence, negation, etc.

- **Disjunction** of events  $E_1$  and  $E_2$ , denoted  $(E_1|E_2)$ , occurs whenever either  $E_1$ or  $E_2$  occurs. The composite event occurs when one or both of the component events occur.
- **Conjunction** of events  $E_1$  and  $E_2$ , denoted  $(E_1, E_2)$ , occurs when both  $E_1$  and *E2* have occurred. The order in which the events occur does not matter. The composite event occurs when the second component event occurs.
- **Sequence** of events  $E_1$  and  $E_2$ , denoted  $(E_1; E_2)$ , is similar to conjunction, except that it requires that events  $E_1$  and  $E_2$  occur in that order, i.e. event  $E_2$ occurs after event  $E_1$  has occurred. The composite event occurs when the last component event occurs.
- **Negation of event** *E*, denoted (NOT *E* IN *I*), occurs if *E* did not occur in the time interval *I*. Negation of event requires the explicit definition of a time interval.

The first event instance of a composite event to be detected is called the *initiator* of the composite event, and the last event instance of a composite event to be detected is called the terminator, i.e. the initiator starts the detection of a composite event, and the terminator finishes the detection. After the terminator event has been detected, the composite event is detected. Not all constituents of a composite event can be initiators or terminators. Let us take the composite event *C* as an example. Event *C* is composed of events  $E_1$  and  $E_2$ . If events  $E_1$  and  $E_2$  are combined with the disjunction operator  $(E<sub>1</sub>|E<sub>2</sub>)$ , then either event  $E<sub>1</sub>$  or  $E<sub>2</sub>$  can be initiator and terminator, depending on which event is first detected. The event that is detected is both the initiator and terminator of the composite event *C*. If the two constituents of  $C$  ( $E_1$  and  $E_2$ ) were combined with the conjunction operator  $(E_1, E_2)$  this would be a little different. Before either event has been detected, both  $E_1$  and  $E_2$  can be initiators or terminators to event *C*, but when either of the events has been detected, that event can no longer be a terminator to event *C*. The event that has not yet been detected is no longer able to be an initiator to event *C*. Finally, if the two constituents of composite event *C* were bound together with the sequence operator  $(E_1; E_2)$ , only event  $E_1$  can be an initiator to event *C*, and only event  $E_2$  can be a terminator to event C. In the case of primary events, that single event is both the initiator and the terminator.

Composite events, where the initiator event has been raised but not the terminator event, are said to be *partially completed*.

#### **2.1.3 Event Parameters**

All instances of events have a number of parameters associated with them. The number can vary, but instances of primitive events have at least two parameters connected with them: event type and event ID (Högberg 1998). The event type is a unique value that identifies an event, and event ID is the point of time when the event occurred (timestamp). Other parameters can be associated with event instances, e.g. the name of the user that started the transaction and, in the case of a method event, the parameters of the method.

With composite events, the event parameters depend on the type of event constructor. A disjunction has the parameters of the event that invoked the composite event. In the case of a conjunction or a sequence, the composite event has the union of parameters of the component events. Negation of event does not have event parameters.

## **2.2 Event Detection**

The ADBS monitors the events that have been defined, i.e. the relevant events. When the system detects the occurrence of an event, the component responsible for the execution of the rule execution is notified. All rules that are defined to respond to this event are triggered and have to be executed. Rule execution involves condition evaluation and action execution. If the condition is satisfied, the associated action is executed by the ADBMS.

The event monitoring mechanism supporting event detection is a very important part of any system that supports ECA-rules (Berndtsson et al. 1999). The reason for this is that the mechanism allows the specification of when a rule should be evaluated.

### **2.2.1 Event History**

The event history consists of all occurrences of the defined events, including components of composite events (ACT-NET 1996). The event history begins when the first event is detected and is ordered by the timestamps of the event instances.

Because the event history may last over many sessions and transactions, a persistent event history is required if the signaling of a composite event, based on events that have occurred during different application sessions or transactions, should be possible.

Resources such as memory and processor time are not unlimited and therefore can event history not be maintained indefinitely, and hence must be pruned (Berndtsson et al. 1999). Minimally, the event history contains only occurrences that can still be used for event composition (ACT-NET 1996).

### **2.2.2 Consumption Modes**

Event consumption is used to decide which component events from the event history are considered for a composite event, and how event parameters of the composite event are computed from its components (ACT-NET 1996). The different consumption modes are: *recent*, *chronicle*, *continuous*, and *cumulative* (Chakravarthy & Mishra 1991, cited by ACT-NET 1996: 44).

- **Recent:** Only the newest instance of initiator event *E* is used in the composite event. For example, if event  $E_l$  is the initiator of the composite event C and a new instance of event  $E_l$  is detected, then the older instance is overwritten by the newer instance. When the composite event has been detected, all constituents of that event, that cannot be future initiators, are flushed from the event history. This consumption mode is useful, e.g. in systems where there is a high rate of sensor readings and it is all right if some readings are lost.
- **Chronicle:** With this consumption mode, the initiator and the terminator are unique. In other words, the oldest initiator and the oldest terminator are paired together to form the composite event. When the composite event has been detected, all constituents of the composite event are flushed from the event history. This consumption mode is used when there is a connection between events that has to be maintained.
- **Continuous:** With this consumption mode, each initiator of a composite event starts the detection of that composite event. The terminator can then terminate one or more composite events, i.e. the terminator terminates those composite events where all the constituents have been detected (except for the terminator). This means that each initiator starts the detection of the composite events it is an initiator to, i.e. each initiator is used at least once for initiating the detection of a composite event. The continuous consumption mode is different from the recent and chronicle consumption modes in the way that with recent and chronicle one initiator is paired with one terminator, but with the continuous consumption mode, one terminator can be paired with one or many initiators. According to Mellin (1996) the major problem with this consumption mode is that it produces combinations of events where some or all events are of interest. This adds more overhead to the system and requires more storage.
- **Cumulative:** From the time the initiator of a composite event is detected, all event instances that can be constituents of that composite event are collected until the time the terminator is detected. When the terminator has been detected, i.e. the composite event is detected, all the event instances that make up the composite event are flushed from the event history.

#### **2.2.3 Time Graphs**

Time graphs can be used to visualize composite events and consumption modes. Time graphs have the following notation and semantics:

- A timeline, which represents the event history. Each instance of an event is marked on the time line in order of occurrence.
- One or more time intervals, over which the composite events are detected. Each interval represents the detection of a composite event for a given consumption mode. The interval includes one initiator, one terminator, and zero or more events participating in the composite event.

The instance of an event  $E_x$  will be denoted as  $e_x^y$ , where *x* is the event type and *y* is the relative occurrence of event *x*. In other words,  $e_1^2$  is the second occurrence of event  $E<sub>1</sub>$ .

To show what time graphs look like, and how the different consumption modes work, the following example will be used. This example is taken from Berndtsson et al. (1999). The example includes three primitive events,  $E_1$ ,  $E_2$ , and  $E_3$ , and event history *H*. The event history has the following event instances:

$$
H = \{ \{e_1^1\}, \{e_1^2\}, \{e_2^1\}, \{e_3^1\}, \{e_2^2\}, \{e_4^1\}, \{e_3^2\}, \{e_4^2\} \}
$$

There are two composite events used:  $E_5$  and  $E_6$ . Event  $E_5$  is defined as a conjunction of  $E_1$  and  $E_2$  ( $E_5 = (E_1, E_2)$ ). Event  $E_6$  is defined as a sequence of  $E_5$  and  $E_3$ ,  $(E_6 = (E_5; E_3) = ((E_1, E_2); E_3).$ 

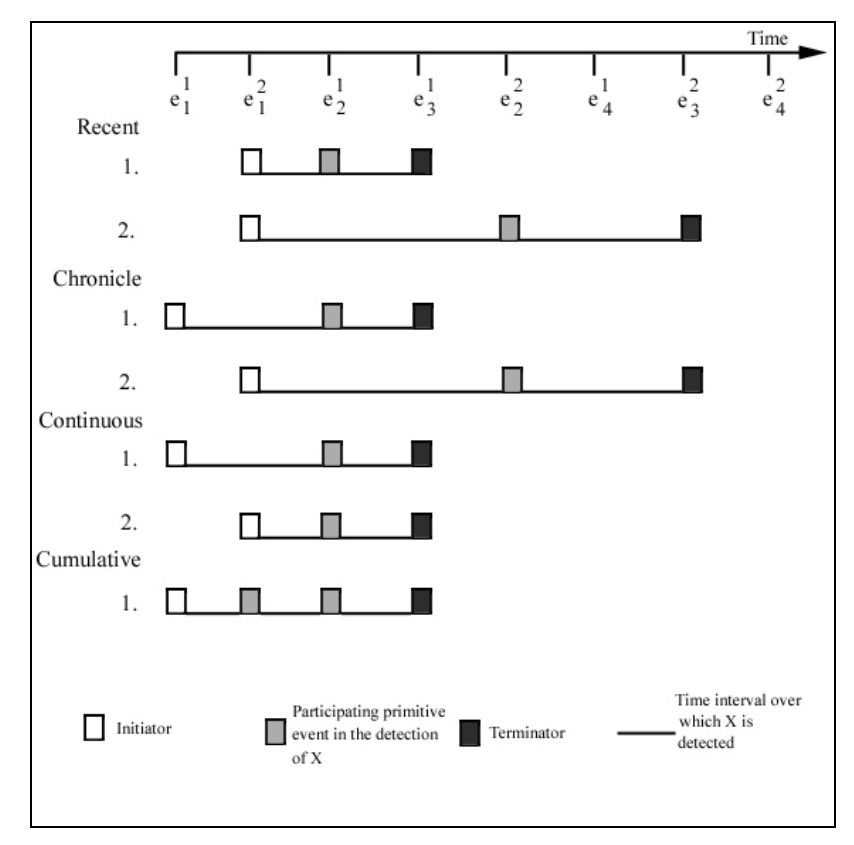

**Figure 1.** Composite event  $E_6$  visualized using time graphs. (Reproduced, with permission, from Berndtsson et al. (1999: 122))

Figure 1 shows how the composite event  $E_6$  is visualized in different consumption modes using time graphs. At the top there is a timeline where all the event instances that are detected are shown in the order they were detected. If an event instance is used in a composite event, a new event instance symbol (a rectangle) is created. This symbol is placed directly below the event instance on the timeline. The event instance rectangle is unfilled (white) if the event instance is an initiator to the composite event, black if the event instance is a terminator to the composite event, and gray if the event is just a participating event in the composite event. In Figure 1, the composite event  $E_6$  is visualized in the four different consumption modes. As can be seen in Figure 1, two instances of the composite event *E6* are detected when the *recent*, *chronicle*, and *continuous* consumption modes are used, but only one instance is detected when the *cumulative* consumption mode is used.

Time graphs explicitly show the difference between initiator, terminator, and other participating events in the detection of the composite event by using different colors. On the other hand, time graphs do not contain information about the structure of the composite event, e.g. the event operators.

### **2.2.4 Event Graphs**

Using event graphs is another way of visualizing composite events and consumption modes in an active database. The semantics of an event graph is as follows:

- A timeline, which represents the event history. Each instance of an event is marked on the timeline in order of occurrence.
- One or more nodes. Each node represents an event operator.
- Leaves. Each leave represents a primitive event.
- Arcs. Each arc represents a connection between a node and its two children (leaves or nodes).

To show what event graphs look like, the same example as the one used to show what time graphs look like will be used, i.e. primitive events  $E_1$ ,  $E_2$ , and  $E_3$ , composite events *E5* and *E6*, and event history *H*.

Figure 2 shows the detection of the composite event  $E_6$  visualized using event graphs. At the top there is a timeline where all the event instances that are detected are shown in the order they were detected. When a composite event is detected, a new node is created (appears as a circle in the event graph). On each side of the node are the event instances that are used in the composite event, and inside the node is the operator that is used. Arcs connect the node to its two children.

2 Active Database Management Systems

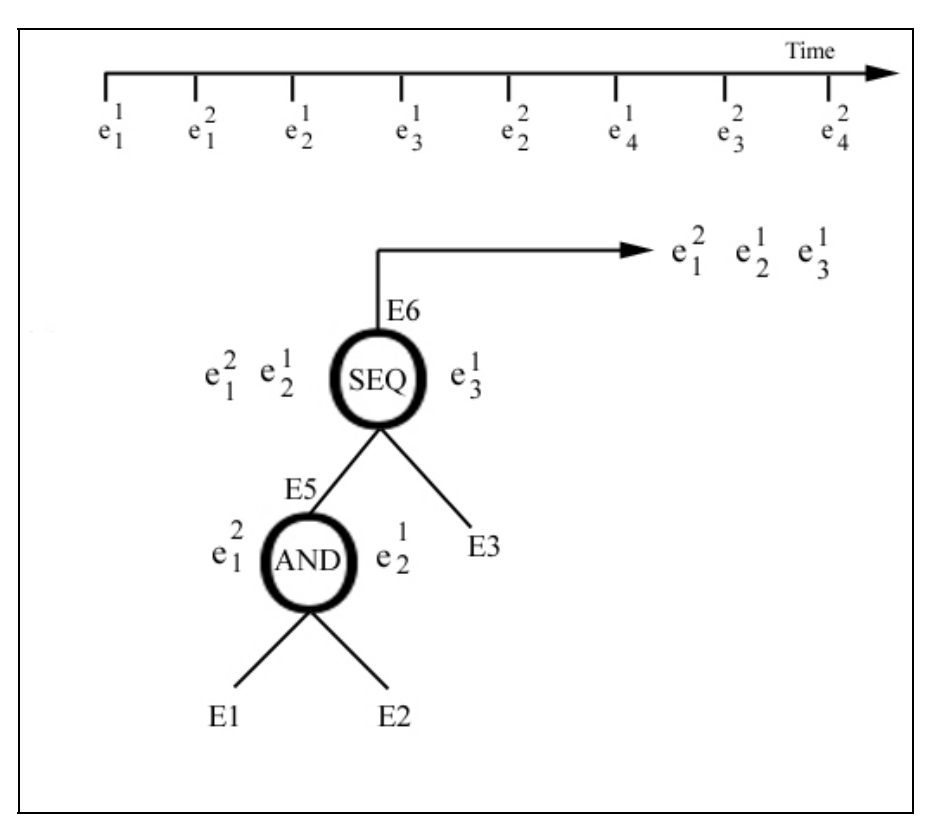

Figure 2. Composite event  $E_6$  visualized using event graphs. (Reproduced, with permission, from Berndtsson et al. (1999: 123))

With event graphs it is possible to see the operators of the composite event. This is not the case with time graphs. On the other hand, event graphs do not explicitly show the initiator and the terminator of the composite event.

# **3 Visualization**

The aim of scientific visualization is to communicate information about data. Scientific visualization technologies offer great promise for education because of the way they use visual representations to facilitate exploration of complex data (Edelson & Gordin 1997). Edelson and Gordin (1997) state that scientific visualization has had an enormous impact on many fields of science because of how it exploits the ability of the human visual system to identify patterns in images.

According to Edelson and Gordin (1997), scientific visualization can help students overcome one of the traditional obstacles for students working with data, i.e. difficulty of working with numerical representations and understanding mathematical operations. This is because the visual representation simplifies the process of finding patterns in data and can provide visual operations to replace or supplement arithmetic ones. Despite this, Edelson and Gordin (1997) identify a potential difficulty because the visualization tools that scientists use are far too complex for students to use. This should, however, not be a problem in this work. This is because Edelson and Gordin (1997) are referring to high school students with little or no background knowledge in the field where the tools are used, while this project is aimed at university students that should have enough background knowledge to use this kind of tool.

Al-Kodmany (1999) describes how visualization was successfully used to enhance public participation in planning and design of an urban neighborhood. In the paper it is described how important it is to get the residents to be active in the planning and the design of their neighborhood because it increases the satisfaction of the residents. It creates realistic expectations of outcomes, and builds trust. But it is difficult for the average person to express their opinions and ideas to the designers and to their fellow residents without being misunderstood, and people may build different images in their minds of how they picture the neighborhood.

A series of design workshops were arranged for the planning team. The planning team included 25 residents of the neighborhood, two architects, two planners, and one artist. In the first workshop a Geographic Information System (GIS) and an artist using an electronic sketch board were used together. In the later workshops the computer imaging technique was used alone. Al-Kodmany (1999) states that these visualization tools greatly enhanced the planning process because they allowed participants to directly participate in the design of their neighborhood.

Even though the design that Al-Kodmany (1999) describes in his paper is the design of a neighborhood, this can be related to software design, i.e. visualization can be used to get people, e.g. potential users or potential buyers, to be active in the design.

# **4 Animation**

The Oxford Encyclopedic English Dictionary defines animation as "the technique of filming successive drawings or positions of puppets to create an illusion of movement when the film is shown as a sequence" (The Oxford Encyclopedic English Dictionary 1991: 52). The Oxford dictionary also defines animation as the state of being alive. In other words, we can say that animation is the art of giving still images life.

Mealing (1992) points out that some phenomena in the world are only visible when they are moving. As an example, Mealing (1992) takes a square of dots seen against a field of dots, where the square is invisible until it moves. This shows how much information could be hiding in a stack of data and how animation could be helpful for extracting it (Mealing 1992).

Byrne et al. (1999) describe experiments they conducted to examine whether animations of computer algorithms would help students learn the algorithms more effectively. In the first experiment they used the depth-first search algorithm to test their subjects and in the second experiment they used binomial heaps. In the first experiment they used students with little or no computer science background, but in the second experiment they used students who were computer science majors.

Understanding, according to Byrne et al. (1999), includes a learner's ability to predict algorithm performance on novel problems, amongst other things required for understanding. Byrne et al. (1999) state that prior research in this field has hypothesized that animations and simulations help learners to build mental models of processes, and such models help learners to reconstruct, run, and simulate the process. In earlier experiments, Byrne et al. (1999) noticed that students often would make predictions about the next step in the algorithm when shown an animation of the algorithm at work. Also, according to Byrne et al. (1999), prior research has suggested that one of the benefits of acquiring a mental model for a system or process is that learners are better able to make predictions about the behavior of the system. But, as Byrne et al. (1999) point out, this can be turned on its head, i.e., if learners are explicitly led to make predictions about the animation during training, this might help the development of a mental model of the algorithm. Learners can certainly make predictions from static images of an algorithm, but the advantage of animation is that it encourages the learner to spontaneously make predictions without being prompted and also provides a rapid feedback about the accuracy of the prediction (Byrne et al. 1999). If the benefit of seeing an animation is that it leads a learner to make predictions, then learners who see an animation, or learners who see static images but make predictions based on those images, might be more likely to build mental models that aid them when they answer post-test questions about the algorithm (Byrne et al. 1999).

The students involved in the experiments were divided in four groups. One group was shown an animation of the algorithms, and was asked explicitly to make predictions about the algorithms. Another group was shown an animation of the algorithms, but was not asked explicitly to make predictions. The third group was only shown static images of the algorithm and was explicitly asked to make predictions about the algorithm. The final group was shown static images of the algorithm, but was not explicitly asked to make any predictions. All of the students were shown a short, videotaped lecture teaching the algorithms and given a short written description of the algorithms. After this the students were examined using a post-test.

#### 4 Animation

Those students that were in the no animation/prediction group were given two graphs on paper and asked to predict the order in which the vertices would be visited. If the student made an error on any prediction, the experimenter immediately corrected the error. The students in the animation/prediction group made predictions using the animation. After a vertex was visited, the animation was halted and the participant asked to state which vertex they thought would be visited next. The correct answer was then displayed by the animation.

In the first experiment, i.e. the depth-first search algorithm, there was no significant difference between the group that was shown the animation and the group that didn't see the animation, although the small difference favored the ones that were shown the animation. Byrne et al. (1999) suggest that one of the reasons for this small difference is that the algorithm may have been too simple, limiting the amount of assistance that could be provided by the animation. Questions on the post-test were divided into two categories: *Basic* and *Challenging*. Basic questions required the student to determine a single next step of a search or required determination of a complete search on a graph similar to an example the students had already seen. Challenging questions involved complete searches of novel graphs. The results from the first experiment are shown in Table 1, which is an adaptation from Byrne et al. (1999).

|                            | <b>Score on</b> | <b>Score on</b>                            |  |
|----------------------------|-----------------|--------------------------------------------|--|
| Group                      |                 | "basic" questions  "challenging" questions |  |
| Animation/prediction       | 95%             | 82%                                        |  |
| Animation/no prediction    | 93%             | 75%                                        |  |
| No animation/prediction    | 95%             | 75%                                        |  |
| No animation/no prediction | 95%             | 64%                                        |  |

**Table 1.** Results from post-test (experiment 1). (Adaptation of tables in Byrne et al. (1999))

The second experiment, i.e. binomial heaps, provided some evidence for benefits of animation, but this evidence was weakened by generally high variability in performance. Byrne et al. (1999) suggest that the animation was only useful to those students who already had some above-threshold understanding of the algorithm by the time they reached the animation phase of the experiment, and the animation may simply not have been comprehensible to those students who were still struggling with the basics of the algorithm. It is not clear if viewing the animation provides any benefit if the student has not acquired some fundamentals (Byrne et al. 1999). Questions on the post-test were of two types. One was supposed to measure the student's procedural understanding, and the second to measure the conceptual understanding. Procedural questions relate to the methodological, step-by-step operations of the algorithm on different input data sets (Byrne et al. 1999). Conceptual questions are declarative, fact-based questions that typically involve properties of an algorithm (Byrne et al. 1999). The results from the second experiment are shown in Table 2, which is an adaptation from Byrne et al. (1999).

#### 4 Animation

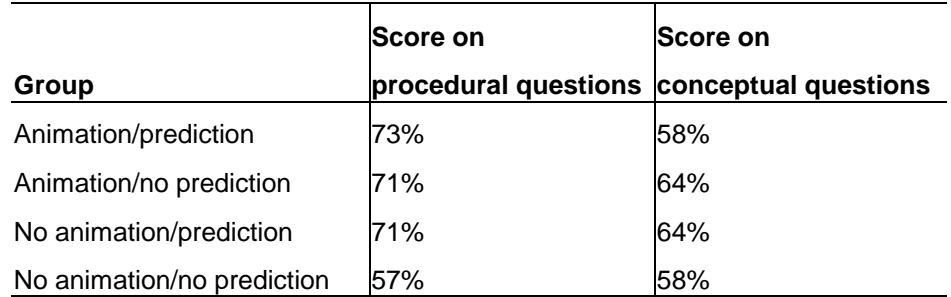

**Table 2.** Results from post-test (experiment 2). (Adaptation of tables in Byrne et al. (1999))

Byrne et al. (1999) mention several other similar experiments that have been conducted. All of these experiments have provided mixed results. Some favor the animation group, but others favor the non-animation group.

Some prototypes have been built that visually display the composite event detection and there has been some research in this field. Some of these prototypes and research will be described in this section.

# **5.1 Central Factors When Visualizing Composite Events**

In his final year project, Högberg (1998) investigated how visualization of composite event detection could be done, and identified factors that have a central role in such visualization. The factors that Högberg (1998) identified as playing a central role in such visualization of composite event detection are:

- **Structure of the composite event**. The structure of the composite event, i.e. event operators should be shown.
- **Instances used**. When a composite event is detected, not all event instances from the event history are used. What instances are used depends on what consumption mode is used and the structure of the composite event. To be able to tell what consumption mode is being used, it is important to show what instances are used for the detection of the composite event.
- **Initiator and terminator**. To show how a composite event is detected, it is relevant to show what event is the initiator of the composite event and what event is the terminator.
- **Event parameters**. The event parameters of the participating events are of interest to show, because they constitute the parameters of the composite event. Further, event parameters can be used when evaluating conditions and executing actions and therefore affect how rules are executed. Thus, visualizing event parameters is useful for debugging purposes (Berndtsson et al. 1999).

Other factors of interest identified by Högberg (1998) are:

- **Focus**. As the event history tends to be very large, it can be useful to be able to select which events are to be visualized.
- **Animation**. Animation can be used to show how each instance of a primitive event is detected and how the composite event is later detected.
- **Colors**. Colors can be used, e.g. to identify which component events in the composite event have been detected.

In his study, Högberg (1998) presented a proposal for a user interface of a visualization tool. In his proposal, Högberg (1998) uses both event graphs and time graphs to visualize the composite event detection. In addition, Högberg (1998) has suggested that the visualization tool also should have a *history window* showing the event instances that have been detected and their parameters. A refined version of the proposal can be found in Berndtsson et al. (1999).

Event graphs and time graphs each address some of the identified factors. Table 3 shows which of the identified factors are supported by time graphs and event graphs respectively.

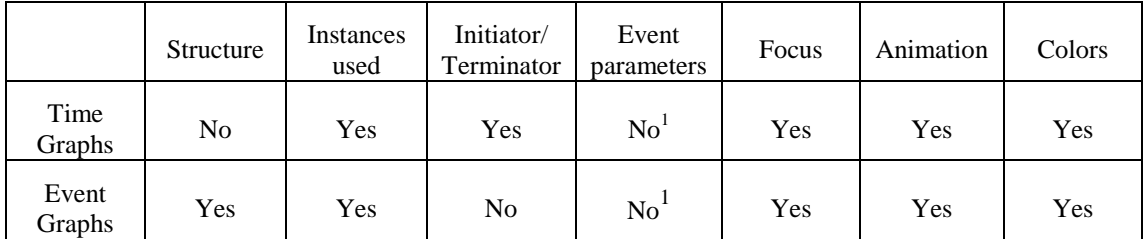

**Table 3.** Support for factors

From Table 3 we can see that if composite events are visualized by both time graphs and event graphs, together with a view that displays the event parameters, there is support for all the factors that have been identified by Högberg (1998) as being of importance when visualizing composite events.

# **5.2 ADELA**

 $\overline{a}$ 

ADELA (Animated Debugging and ExpLanation of Active database rules) is a tool for visualization of rules in an active relational database, created by Fors (1994a). The objective of the development of ADELA was to design and implement a rule debugger (Fors 1994b). The main objective of ADELA is to visualize rules and rule firings in a data model context.

Due to time limits, it was not an objective of the ADELA project to make the prototype easy to understand and work with. Composite events are not considered in ADELA, only rules that represent behavior concerned with whole objects, and the only events considered are update, delete, insert, and retrieve (Fors 1994b). Only a small data model was assumed, i.e. the problem of showing large amounts of data so it can be easily comprehended was ignored.

Figure 3 (event/rule trace view) shows how event detection and rule execution is visualized in ADELA. When an event is detected, an event node appears in the event/rule trace view. Rules that are executed as a consequence of the event's detection are connected to their triggering event by an arc. Rules triggered by an event form a conflict set.

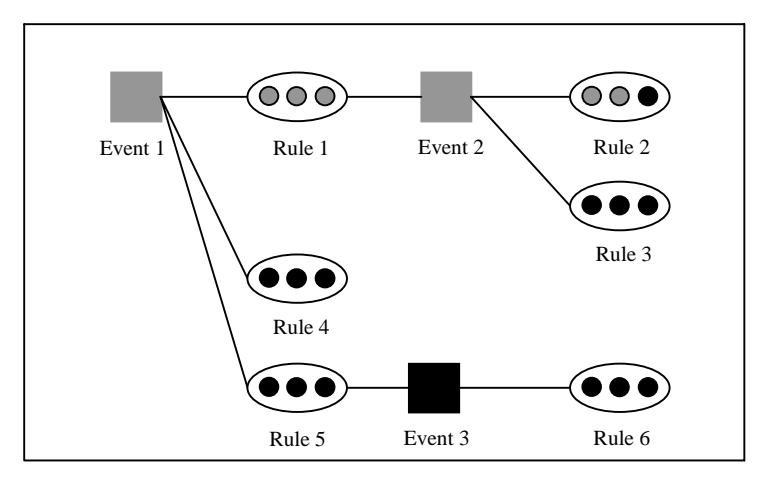

**Figure 3.** Event/rule trace view. (Adapted from Fors (1994b: 17)

 $1$  Only event type and relative order of the event occurrence are visualized.

Event nodes are shown as squares in ADELA (see Figure 3). When the square is black, no rules in the branch originating from the event are being executed. The square is colored gray when there are rules executing in the branch originating from the event. Rules are shown as ellipses with three circles within them. If all the circles are black, the rule is not executing. When the rule has just been selected for execution, the leftmost circle turns gray, and the other two circles remain black. If the condition for the rule has been evaluated as true, the rightmost circle turns gray, and the other two circles are colored black. When the action of the rule is being processed, all the circles are gray.

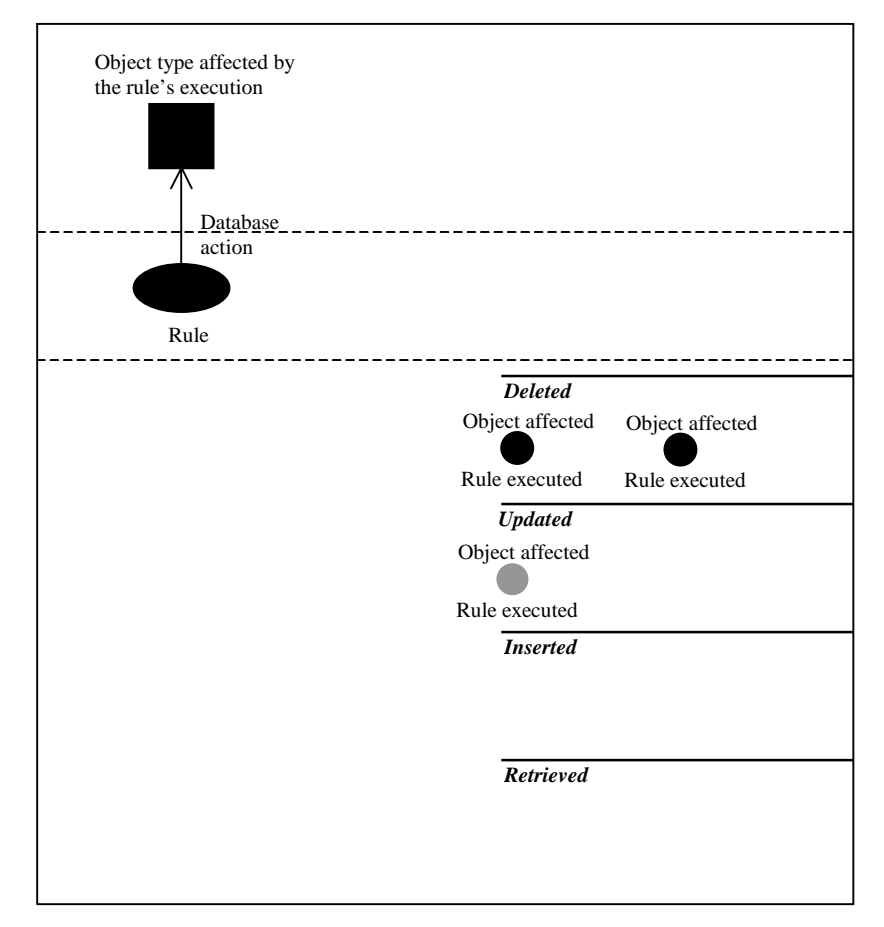

Figure 4. Data trace view. (Adapted from Fors (1994b: 18))

Figure 4 (data trace view) shows what is happening to data instances when they are manipulated by rules. When a rule has been selected from a conflict set, it appears in the top part of the data trace view. When the rule is being processed, the object types that are affected are shown above the rule and are connected to the rule by an arc. When an operation (insert, delete, etc.) is executed, an instance symbol appears. This instance symbol changes it's color to black, if it is to be deleted, or gray, if it is to be updated. The instance symbol then moves to the appropriate slot to the right of the data trace view (deleted, updated, inserted, or retrieved). When the processing of the rule has finished, everything disappears from the data trace view.

As mentioned earlier, composite events are not visualized in ADELA, but Fors (1994b) states that composite events could easily be incorporated into ADELA. As a suggestion for future work on ADELA, Fors (1994a) suggested that visualization of composite events should be added in the system.

A concept called *the multilevel rule concept* was introduced by Fors (1994a) to answer questions such as:

- What role do rules play in the data model?
- How are instances of rules, events, and data related?

Fors (1994b) states that questions like these need to be answered by a rule visualization tool. The multilevel rule concept has three basic levels: *model level*, *rule level*, and *instance level*. These levels reflect different aspects of rule behavior. Following is a brief description of each of the levels.

- **Model Level**. In the model level, rules are set into a data model context, i.e. it represents how rules are related to data models (e.g. ER-diagrams) and dynamic models (e.g. state diagrams). This makes it possible to see how rules are related to both the static structure and dynamic behavior of an information system.
- **Rule Level.** This level contains a representation of the rules themselves. According to Fors (1994b), rules can be viewed from (at least) three different angles: *ECA level*, *atomic rule level*, and *constraint level*.

*ECA level* - According to Fors (1994b), a rule-debugging environment must, minimally, show what caused a rule to fire and that is exactly what the ECA level is concerned with.

*Atomic rule level* - It is desirable to regard the whole rule as an abstraction, i.e. as a single unit. At this level the event, the condition, and the action parts of the rule are shown as a single atomic unit.

*Constraint level* - Often several rules are needed to express a constraint. Therefore it is desirable to be able to view these rules in a higher form of abstraction, i.e. as a constraint or business rule. This level, i.e. the constraint level, is called *aggregate rule level* in Berndtsson et al. (1999).

• **Instance Level**. Because one rule can be triggered several times in one transaction, it is needed to separate these different rule instances from each other. This level keeps track of the actual rule executions, together with the event parameters, state of the database before the rule execution, and actual event detection (including composite event detection).

# **5.3 Vizar**

Vizar (visualization of active rules) is a visualization tool for active database systems, which uses 3D graphics for visualizing active rule executions (Coupaye et al. 1997). According to Coupaye et al. (1997), the use of 3D graphics increases the density of information displayed on the screen and avoids cluttering that makes representations visually confusing when too much information has to be visualized. Vizar allows navigation through the visual representation and the user can focus on a local area of interest by moving closer without loosing contextual information. Vizar is also able to give the user a global view of the information space, which is useful when there is a high density of information.

Vizar does visualize composite events and the participating events of the composite events are shown, but event operators are not explicitly shown in the visualization, nor are initiators and terminators of composite events explicitly shown. To some extent, it is possible to focus on events of interest. Animation is used in Vizar to

visually represent time varying data. Colors are used in Vizar, e.g. to identify in what state a rule is.

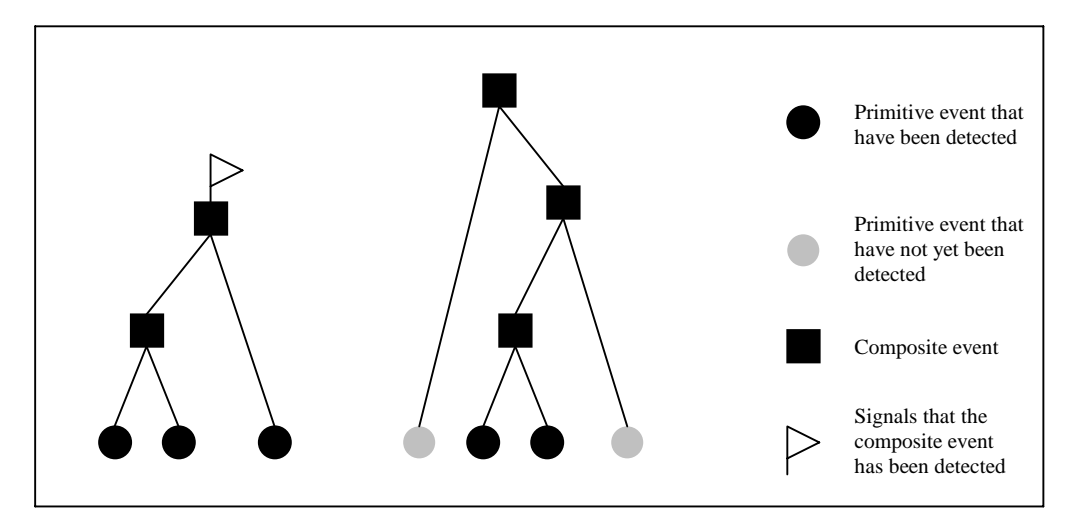

**Figure 5.** Dynamic information about events. (Adapted from Coupaye et al. (1997: 41))

Figure 5 shows how composite events are visualized in Vizar. A primitive event is shown as a circle, while a composite event is shown as a rectangle. An arc connects a primitive event to a composite event. When a primitive event is detected, it changes its color to indicate this. When a composite event has been detected, a 'flag' appears at the top of the composite event.

# **5.4 DEAR**

DEAR is a debugging tool for active rules in an object-oriented context, and was implemented on the EXACT rule manager of the object-oriented DBMS ADAM (Diaz et al. 1993). EXACT supports ECA rules, and there is support for composite events, although only for the conjunction and disjunction operators (Diaz et al. 1993). DEAR was built using EDEN, which is a user interface toolkit that has been fully integrated with ADAM (Diaz et al. 1993). This means that DEAR can only be used with ADAM.

According to Diaz et al. (1993), a rule debugger should at least provide three kinds of mechanisms which:

- Make explicit the context in which the active rule is fired.
- Focus the search during the debugging process.
- Automatically detect inconsistencies and potentially conflicting interactions among rules.

DEAR keeps track of both rules and events. According to Diaz et al. (1993) this is important because it enables the user to not just see which rules are fired, but also what caused the rules to be fired. An example on how this is visualized can bee seen in Figure 6.

5 Related Work

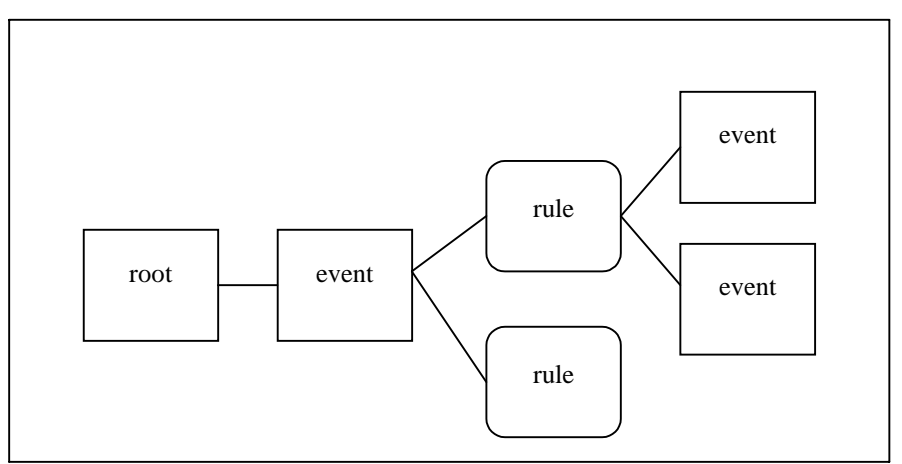

Figure 6. An interwined event-rule cycle. (Adapted from Diaz et al. (1993: 185))

The first node of the tree, i.e. the *root*, is artificially created and its direct descendants are the first events to be raised. The nodes can be either rules or events, where event nodes alternate with rule nodes. An arc from an event node to a rule node means that the event triggered the rule. An arc from a rule node to an event node means that the rule produced the event.

DEAR provides two ways of pruning the debugger tree:

- Debugging can be restricted to certain rules and events using the *spy\_rule* and *spy* event facilities. The tree will then only show those rule nodes and event nodes that are specified by the spy points.
- The designer can trace when some situations change, rather than by following certain events and rules.

The downside of DEAR is that it is not a general visualization tool, i.e. it can only be used with the ADAM DBMS. Also, to the best of my knowledge, DEAR does not visualize composite events.

# **5.5 VITAL**

VITAL is a toolbox for active rule analysis (Benazet et al. 1995). VITAL includes four sets of specialized tools:

- Tools for the static analysis of active rules, which allow the user to study the static rule set behavior.
- A tool for rule simulation. This tool includes an event generator, a breakpoint manager, a trace manager, and a statistics manager.
- A database simulator with DB-operators (insert, delete, update), DB-instancesgenerator, and DB-browser.
- A tool to evaluate rules. This tool includes an event captor, conditions evaluator, rules selector, rules enabler and disabler, and an action evaluator.

Together, these tools allow the complete management of rules, including event catching and testing, condition validation, action execution (Benazet et al. 1995). These tools can be used independently of each other, or integrated in a global methodology for specification and validation (Benazet et al. 1995).

VITAL is not based on any particular database management system. VITAL is a relational, set-oriented rule simulator including an animated graphical interface. VITAL shows rule activation and also the effects that rule execution has on the data.

Figure 7 (activation graph) shows the potential cycle between the rules *Rule\_1* and *Rule\_2*.

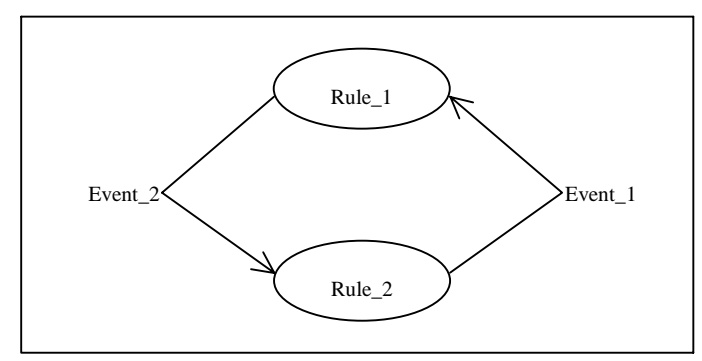

**Figure 7.** Activation graph. (Adapted from Benazet et al. (1995: 194))

A browse window (not shown here) shows tuples of relations, which have previously been declared for automatic browsing. The information shown in the browse window is: the name of the executed rule, the operation that is being done on the database, and its results. A debug window (not shown here) shows how VITAL allows simulation control and how it displays abstracted results. During rule execution, the raised event and the rule, which raises it, are shown (Benazet et al. 1995). The information in the browse window and the information in the debug window is connected by step numbers.

To the best of my knowledge, VITAL does not support visualization of composite events.

## **5.6 Sentinel**

Sentinel is an active object-oriented database. A rule visualization and debugger module has been designed and implemented to provide feedback about event detection and rule execution in Sentinel (Chakravarthy et al. 1995).

The visualization tool does not support visualization and debugging at runtime, but uses log-files to visualize the behavior of the database. The input to the visualization tool is in the form of two files. One file, which is generated by the preprocessor of Sentinel, provides static information in terms of the definition of events and rules. The second file, which is generated at runtime, provides information regarding event occurrences and rule execution. The visualization tool creates two tree-like data structures for events and transactions. In the event tree, primitive events are leaf nodes and composite events are seen as parent nodes of their components. The transaction tree grows in a top-down manner, i.e. it starts from the top-level transaction and spans to the descendants.

This visualization tool supports the visualization of composite events. It also shows the event operators of the composite events, and the participating events of the composite event.

Figure 8 shows what the display of the visualization tool looks like before any event has been raised. Events *event\_1*, *event\_2*, *event\_3*, and *event\_4* are all primitive

events, while *event* 5 and *event* 6 are composite events, where *event* 5 is a combination of *event\_1* and *event\_2* together with the conjunction operator, and *event* 6 is a combination of *event* 1 and *event* 5 together with the sequential operator.

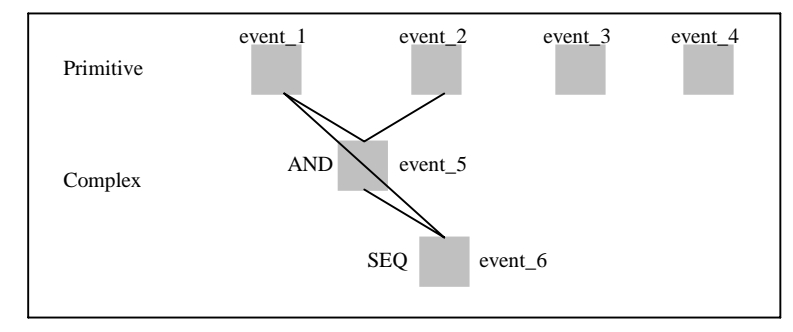

Figure 8. Starting display of the visualization tool. (Adapted from Chakravarthy et al. (1995: 206))

Figure 9 shows the display of the visualization tool after rule execution finishes. The events that have been raised have changed color. Rules that are executed as a consequence of event being detected can now be seen. The rules are connected with arcs to the event that caused their execution.

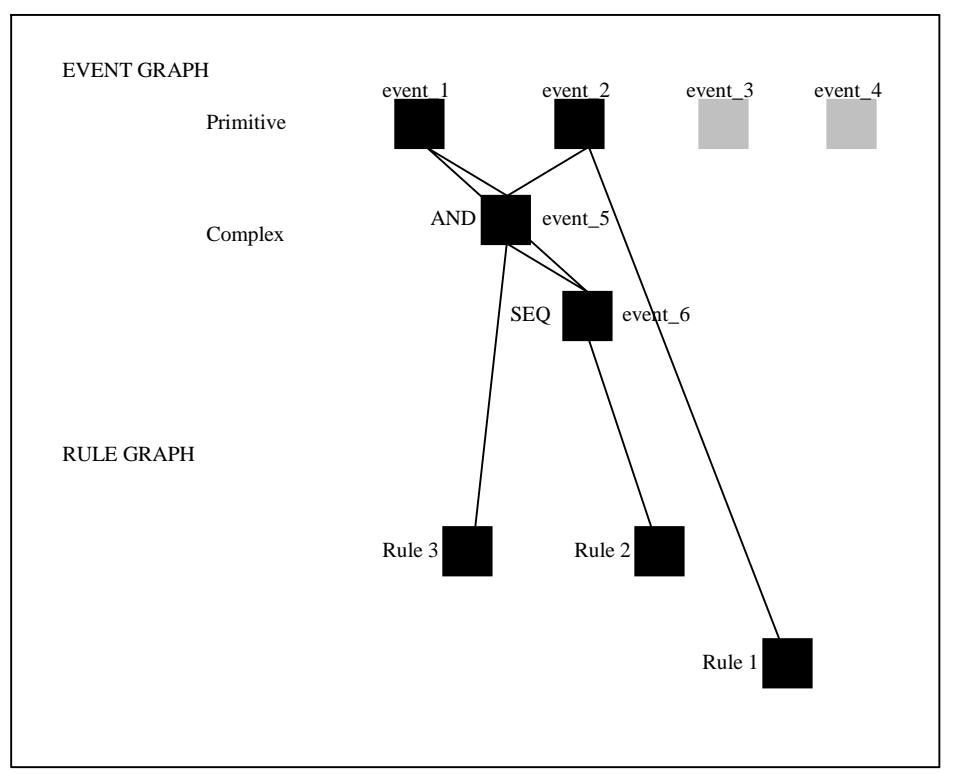

**Figure 9.** Display of the visualization tool after the rule execution finishes. (Adapted from Chakravarthy et al. (1995: 208))

The visualization tool uses colors to show the difference between events that have been raised, and events that have not. The components of composite events are shown, and so are the operators. To the best of my knowledge, initiators and terminators of composite events are not explicitly shown, nor are event parameters. This visualization tool is built for Sentinel and can only be used with that database system.

# **6 Problem Description**

# **6.1 Problem**

It has been identified by Berndtsson et al. (1999) that many people, e.g. students, designers of potential active database applications, and customers, find ECA rule semantics and composite event detection a difficult area to understand, especially when it comes to complex mechanisms such as consumption modes. This may cause developers to choose a passive database system, where they have to implement the behavior into all applications that use the database, instead of choosing an active database system, where they can implement both data and behavior.

## **6.2 Proposal for a Solution**

A suggestion, proposed by Berndtsson et al. (1999), of what is needed to address the problem, described in chapter 6.1, is a general visualization tool or visualization technique for active rule semantics, which can present ECA rules at different levels of abstraction. Following is a brief description of some of the advantages that visualization and animation can bring:

*Visualization* – Scientific visualization exploits the ability of the human visual system to identify patterns in images (Edelson & Gordin 1997). Thus, if the composite event detection process is visualized, students and others should be able to identify patterns in the composite event detection process and therefore it should be easier for them to understand it. Further, according to Edelson and Gordin (1997), visual representation simplifies the process of finding patterns in data and can provide visual operations, which can help students working with data to overcome the obstacle of working with numerical representations and understanding mathematical operations.

*Animation* – It is my belief that animation has the potentials to be of a great support when learning and understanding the semantics of ECA rules and composite event detection. This is based on the results from experiments conducted by Byrne et al. (1999), described in chapter 4 of this report, where they examine whether animation helps in learning complex algorithms. The results from these experiments were quite encouraging, which indicates that animation can serve as an aid in the learning process of complex algorithms. It is my belief that composite event detection and ECA rule semantics fall into the category of complex algorithms. Hence, it can be assumed that animation should be helpful, for students and others, in the learning process of composite event detection and ECA rule semantics. Animation can be used to explicitly show each intermediated stage in the detection of a composite event, from the detection of the initiator to the detection of the terminator. The learner can observe, step-by-step, how the composite event gradually builds up by the detection of the participating events until the terminator is detected and the composite event is raised, and by that, gets a better understanding of the composite event detection process and different consumption modes.

To the best of my knowledge, none of the visualization tools that are presented in chapter 5 addresses all the factors identified by Högberg (1998) as playing a central role in the visualization of composite event detection.

## **6.3 Problem Definition**

The aim of this final year project is to build a prototype of a tool that visually displays, using animation, composite event detection in an active database, and addresses the factors identified by Högberg (1998) as necessary when visualizing composite events.

## **6.4 Restrictions**

In my work I will only consider the chronicle consumption mode. The reasons why the chronicle consumption mode was chosen is that according to ACT-NET (1996), if composite event detection is implemented in an ADBMS, consumption modes must also be implemented, minimally the chronicle consumption mode.

Further, I will not consider the visualization of event parameters in my work. This is mainly because of the time restrictions of this project.

# **6.5 Expected Results**

Expected result from this project is a prototype of a tool that visually shows the detection of composite events in an active database. This visualization tool should use animation to enable the user to observe the composite event detection process step-bystep. This tool should address as many factors as possible of those identified by Högberg (1998) as playing a central role in the visualization of composite event detection. Further, the architecture of the visualization tool should support further development so that any factors remaining to be addressed can be addressed, by incorporating new devices or new components into the system.

# **7 Method**

In this chapter I will present two alternative approaches for the development of the visualization tool. After that I will present my choice of approach and motivate that decision.

# **7.1 Alternative Approaches**

The software models that are presented in this chapter have the same phases, i.e. they both have analysis, specification, design, implementation, testing, and operation phases. Analysis and specification have been previously performed by Högberg (1998) and Berndtsson et al. (1999). Högberg (1998) has done this by analyzing this area and identifying factors that are of importance when visually displaying the composite event detection process, and Berndtsson et al. (1999) by further developing Högberg's study.

## **7.1.1 Traditional Software Model**

Jones (1990) and Ghezzi et al. (1991) call the waterfall model as the traditional software model and that name will be used in this report. According to Pressman (1997), the traditional model is the oldest and the most widely used paradigm for software engineering. With the traditional model the software moves in an orderly, predetermined way through each stage of its life (Jones 1990). According to Jones (1990), the traditional waterfall model provides a very strong framework for the development of large projects. But it has a number of weaknesses, such as: it does not support parallel activities well; it delays any actual experience with the software until very late in the process; the developers are under a heavy load of documentation preparation; it does not support reuse well; it does not maintain user involvement throughout the process; and it does not support the developers need to produce concrete results quickly (Jones 1990: 20). Pressman (1997) points out additional weaknesses of the traditional model: real projects rarely follow the sequential flow that the model proposes; the traditional model has difficulty in adjusting to the natural uncertainty that is partly caused by the difficulty for the customer to explicitly state all requirements in the beginning of the project, as the traditional model requires; the customer must have patience as a working version of the program(s) will not be available until very late in the project time-span; a major mistake can be disastrous, if it is not detected until the working program is reviewed (Pressman 1997: 35). Despite all these problems, the traditional model has an important place in software engineering as it provides a template into which methods for analysis, design, coding, testing, and maintenance can be placed, and remains as the most widely used process model for software engineering (Pressman 1997).

Figure 10 shows the traditional model as Jones (1990) describes it. Each phase in the process is only visited once as the project moves towards its goal, operation. Next phase in the process is not started until the preceding phase is completed.

7 Method

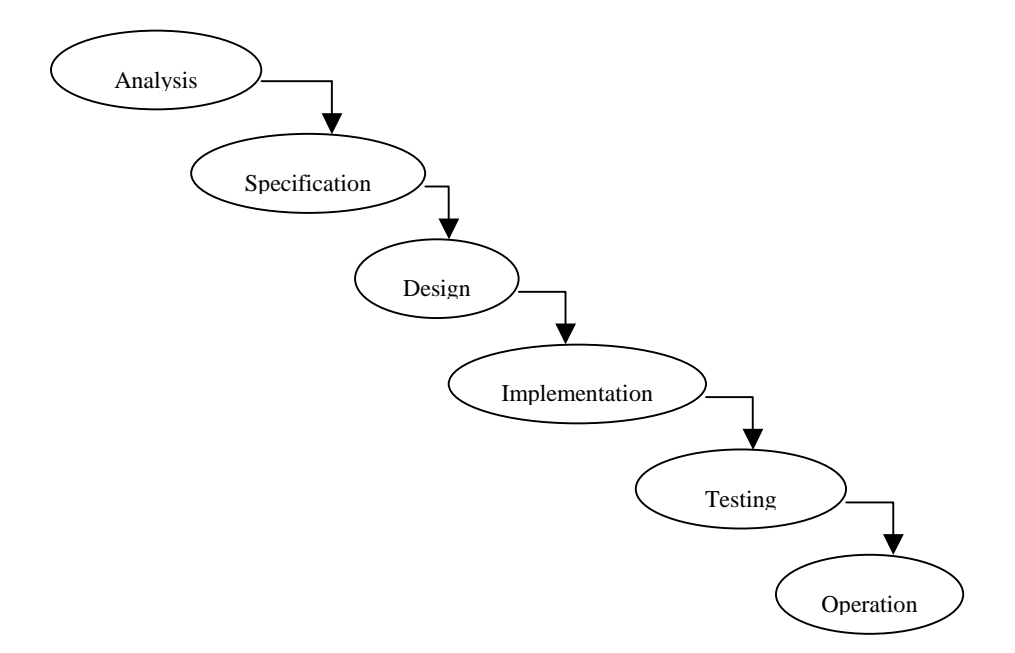

**Figure 10.** The traditional (waterfall) software model. (Adapted from Jones (1990: 20))

As mentioned earlier, analysis and specification has already been performed, so the stages that are left to perform are: design, implementation, and testing. Pressman (1997) describes design as multi step process that focuses on four distinct attributes of a program: data structure, software architecture, interface representations, and procedural (algorithmic) detail (Pressman 1997: 34). If the traditional software model would be used in this project, all these attributes would have to be addressed. The stages in the development of the visualization tool would be the following:

- **Choosing a visualization aid**. As the constructs available in programming languages can be rather hard to use for visualization of data, the use of visualization aids is preferable and especially for the creation of animations.
- **Designing the architecture**. This would include designing all the components of the visualization tool, how they are connected and how they interact with each other.
- **Designing the data structure**. This would include designing the structure of the data that is passed between the different components of the system. For example what data is sent between the event detection components and the visualization components.
- **Designing the user interface**, i.e. what is seen by the user and how the user should interact with the visualization tool.
- **Algorithmic detail**. This would include designing the composite event detection mechanism and the animation algorithms.
- **Implementation**. This phase would include implementing all the components of the system.
- **Testing**. This would include testing the visualization tool for any bugs and testing it on eventual users.

#### **7.1.2 Rapid Prototyping**

Prototyping works best in individual or small team projects, working with an interpretive language (Russon 1988, cited by Jones 1990). According to Jones (1990), with rapid prototyping a quick-and-dirty preliminary version of the software is developed, and often constructed using parts from other products. There is no effort spent on trying to make the software dependable, accurate, or efficient. Prototypes can be used to investigate the suitability of a major design decision and enable that the concentration be put on the essentials of design without thinking too much about the full complexity of a complete product (Jones 1990). Rapid prototyping is often proposed as a solution to many of the problems that arise from an unthinking selection of the traditional process model (Jones 1990). According to Jones (1990), rapid prototyping is extremely useful in situations where there is much uncertainty. Where there is a problem that is not very well understood there is a strong possibility that the first set of specifications will be wrong. Prototypes can be used to validate specifications because the user can view the prototype's behavior and determine if it seems to be behaving in the correct manner (Jones 1990). There are two types of specification problems that can be solved using prototypes: where the designer does not quite understand the requirements of the customer, and when the customer is not sure of his own requirements (Jones 1990). According to Jones (1990), prototyping helps when going from the part of the specification that we do understand and to the part that we have not yet fully understood by embodying the specifications in an executable form to evaluate and expanding them.

Figure 11 shows the rapid prototyping model as Jones (1990) describes it. The model is not completely linear like the traditional model described earlier. After the prototype has been tested, the specifications can be adjusted to meet new requirements that surfaced during testing and then all the phases back to testing are revisited. After testing it is decided if the software is ready for operation or if another iteration is required.

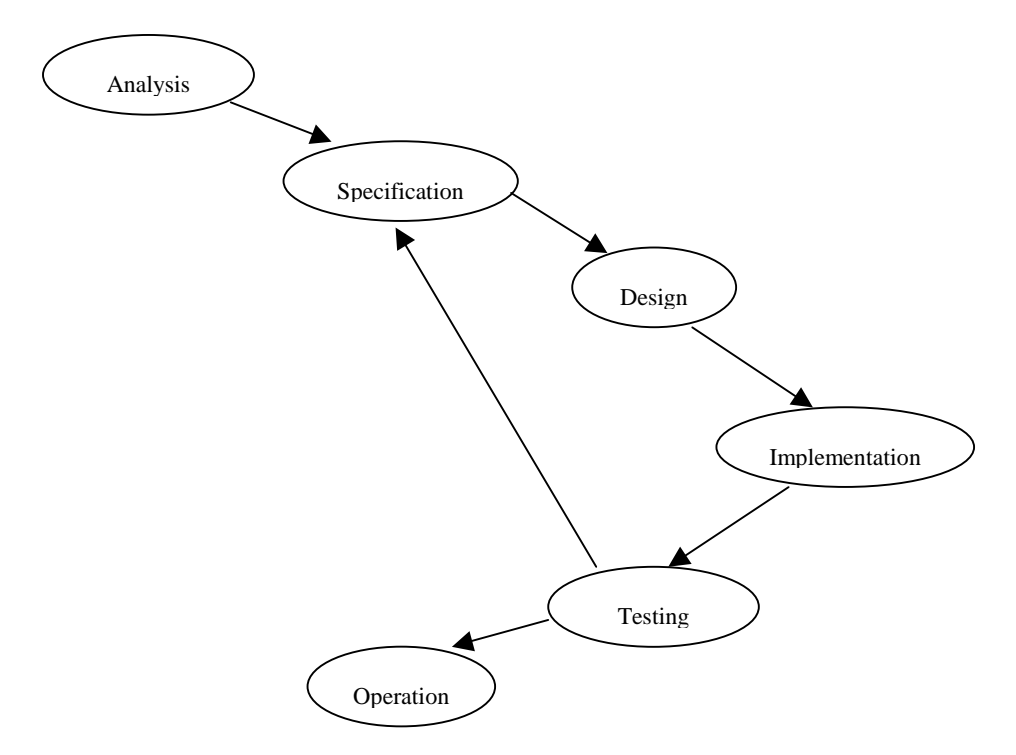

**Figure 11.** The rapid prototyping software model. (Adapted from Jones (1990: 21))

When the first version of the software has been produced the developer and the potential user evaluate it. At this point, if the software lacks viability, it can be aborted. No significant cost or time has been spent on the software so this is not a total catastrophe. When the first version has been produced, the communication between the user and the developer becomes easier (Jones 1990). This is partly because the user has now something to point at. The developer also gains insight into the nature of the problem and can experiment with alternative solutions, which the user can evaluate. The user can also make his requirements more accurate. As many versions of the software as are needed are produced, with each version more efficient, accurate, and complete and closer to the final product.

Instead of the straight-line progress of the traditional model, e.g. the waterfall model, the rapid prototyping model is more of a spiral model. This is because of the feedback effects of each successive prototype's influence on the next (Jones 1990). As a new version of the software (prototype) is produced, it is likely that the developer passes through the life cycle stages of analysis, specification, design, implementation, and testing (Jones 1990).

Prototyping can also be wasteful if each prototype is simply thrown away after using it to gather information, and it can be sloppy if the quick-and-dirty software makes its way into the final product (Jones 1990). It is also hard to plan prototyped software to allow future enhancements and interfacing to other, as yet unknown, software products to be made (Jones 1990).

According to Ghezzi et al. (1991), the software life cycle based on prototyping differs from the typical waterfall model, described earlier, where first there is performed a complete requirements analysis and specification and then the development of the application begins. The prototyping life cycle is based on a more flexible and iterative development model. This will have an effect on both the technical aspects of the projects and organizational and managerial issues (Ghezzi et al. 1991).

According to Pressman (1997), the design phase with rapid prototyping is done quickly and focuses on a representation of those aspects of the software that will be visible to the user, e.g. input approaches and output formats.

If the rapid prototyping model would be used in this project the stages of the development of the visualization tool would be these:

- **Choosing a visualization aid**. As the constructs available in programming languages can be rather hard to use for visualization of data, the use of visualization aids is preferable and especially for the creation of animations.
- **Quick design**. The design phase would mainly include the design of things that are visible to the user such as the user interface, how the visualization takes place, etc. Design of components that are vital for the visualization tool and how they are interconnected and how they interact with each other would also be performed.
- **Implementation**. This phase would include the implementation of the components that are to be built in the iteration.
- **Testing**. This would include evaluation of the visualization tool to if there are any new requirements that surface, and to see if all requirements have been satisfied.

• **Another iteration**. If time allows, another version of the visualization tool would be produced, i.e. another iteration of design, implementation, and testing would be performed.

# **7.2 Choice of Approach**

As Ghezzi et al. (1991) point out, in most practical cases there is no way of getting all the requirements right before an application is developed. Requirements emerge as the application becomes available for practical experimentation. Ghezzi et al. (1991) further state that the sooner feedback is received from the user, the easier it is to incorporate the required changes into the software and thus, incrementality is intertwined with anticipation of change and is one of the cornerstones upon which evolvability may be based.

The traditional model works well if it is possible to identify all the requirements in the beginning of the project, but if that is not possible the traditional model is not a very good option. There is no absolute guarantee that all the requirements have been identified for the visualization tool. If the traditional model would be used, the required changes would be hard to incorporate into the visualization tool. The rapid prototyping model is more flexible and it would be easier to incorporate the changes into the tool if that model would be used.

In this project it is rather important that a working version of the visualization tool is ready in a short time because of the time restrictions of the project. With the traditional model, a working version of the software is not available until very late in the project's time-span. However, with the rapid prototyping model a working version of the software can be available in a very short time.

Based on the arguments presented above, I choose to use the rapid prototyping model for this project.

The following steps would then be performed in this final year project:

### *First iteration:*

- **Choose a visualization aid**. For this step, some visualization aids suitable for visualizing composite events will have to be identified. The visualization aid that is, hopefully, best suited for this final year project is then chosen to be used. A programming language to implement the visualization tool in will be chosen from the programming languages supported by the visualization aid.
- **Quick design**. A quick sketch of the architecture of the visualization tool will be produced. This sketch will only include the most basic components for the first version of the proposed system.
- **Implementation**. The design that has been produced in the previous step will be implemented in the programming language that has been chosen. This first version of the visualization tool servers the purpose of testing the chosen visualization aid and confirming that it can be used in further development of the visualization tool.
- **Testing**. Testing of the first version of the visualization tool is performed to confirm that the visualization aid that was chosen is suitable for further development of the visualization tool. If the visualization aid is proven not to

#### 7 Method

be suitable for use in further development of the visualization tool, another visualization aid has to be identified and tested.

#### *Second iteration:*

If the visualization aid that was chosen in the first iteration is proven not to be suitable for further development of the visualization tool, another visualization aid has to be identified and tested. Then the second iteration would look somewhat like the first iteration, except that possibly the design that has been produced could be used, or at least adapted to the new visualization aid. Otherwise, if the visualization aid has been proven to be suitable for further development of the visualization tool, the second iteration would include the following steps:

- **Enhancement of the design**. The design that was produced for the first version of the visualization tool is further developed. Components are added and the overall architecture is enhanced.
- **Implementation**. The design that was produced in the previous step is implemented.
- **Testing**. The implementation that was produced in the previous step is tested. This includes testing the different components of the system and testing the outcome of the visualization tool.

# **8 Creating the Visualization Tool**

## **8.1 Visualization Aids**

In this section I will present two visualization aids that can be used in this project for the visualization of composite events.

### **8.1.1 Toolmaster agX**

Toolmaster ag $X^2$  is a C/C++ function library for both two-dimensional and threedimensional graphics, developed by Advanced Visual Systems Inc<sup>3</sup>. Toolmaster agX is fully implemented and compatible across Unix and Microsoft Windows.

### **8.1.2 POLKA**

POLKA was developed at the Graphics, Visualization & Usability (GVU) center<sup>4</sup> at the Collage of Computing at Georgia Tech, Atlanta. POLKA is a C/C++ function library that supports the creation of two-dimensional animations. POLKA includes an interactive, front-end called Samba, which is an animation interpreter that reads one ASCII command per line and then performs that animation directive. The main advantage of Samba is that a program in any language can be annotated to generate these ASCII commands, thus driving a visualization of the program. With POLKA there is a wide variety of documentation available, including user manuals for both POLKA and Samba. There are also available executable animation examples with source-code that can be studied to get acquainted with the animation algorithms of POLKA.

### **8.1.3 Choice of Visualization Tool**

To the best of my knowledge, of the visualization tools presented above, only POLKA is free of charge. Also, user manual and technical reports on POLKA are available online.

To the best of my knowledge, Toolmaster agX does not support the creation of animations, as opposed to POLKA, which does. Therefore, POLKA is the tool that is best suited for use in this final year project, of those tools presented above.

The POLKA animation package is available both for UNIX and for Microsoft Windows<sup>5</sup>. The UNIX version requires the Motif or Athena widget set. The Windows version does not require any such widget sets. The Windows version of POLKA is implemented in Microsoft's Visual C++. To the best of my knowledge, there are no

 $\overline{a}$ 

 $2$  Toolmaster and Toolmaster agX are trademarks or registered trademarks of Advanced Visual Systems Inc.

<sup>3</sup> URL: http://www.avs.com/

<sup>4</sup> URL: http://www.coc.gatech.edu/gvu/softviz/parviz/polka.html

<sup>&</sup>lt;sup>5</sup> Microsoft, Windows, and Visual C++ are trademarks or registered trademarks of Microsoft Corporation.

functional differences between the two versions. Because Microsoft's Visual  $C_{++}$  is readily available at the university, it was decided that the Windows version of POLKA should be used.

As mentioned earlier, POLKA is a C/C++ function library that supports the creation of two-dimensional animations. With these functions it is possible to create various animation objects, such as: lines, rectangles, circles, ellipses, pies, etc. It is also possible to insert text and bitmaps into the animation windows. The animation objects can be created in various sizes and colors, which can even be changed after it is created. The animation objects can be moved from one place to another on the screen, rotated, etc., with simple function calls.

# **8.2 First Iteration**

## **8.2.1 Design**

A quick sketch of the visualization tool was produced. As the purpose of this first version of the visualization tool is mainly to test the chosen visualization aid, only the most basic components of the system are included. This first version only contained a fixed set of event instances and one composite event that was visualized in the chronicle and recent consumption modes using time graphs. There was no event detection mechanism in the system. The architecture of the first version of the visualization tool can be seen in Figure 12.

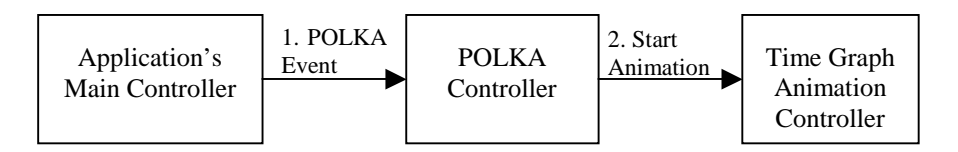

**Figure 12.** Architecture of the first version of the visualization tool.

The POLKA animation package provides a fixed set of application windows: a console window where output to the user can be displayed and input from the user can be received, a control window where the user can, for example, control the speed of the animation and close the application, and one or more animation windows where the actual animations are displayed. Animation can be displayed in many animation windows simultaneously. Because POLKA provides these windows, the design of the user interface was trivial. When the application is started three windows appear: a control window, a console window, and an animation window in which the actual visualization of the composite event takes place.

## **8.2.2 Implementation**

 $\overline{a}$ 

First, the application's main controller specifies a fixed set of POLKA events<sup>6</sup>. These events are registered in the POLKA controller and are the events that it can receive. The POLKA controller is programmed in the way that when an POLKA event is

<sup>&</sup>lt;sup>6</sup> POLKA events are POLKA specific and are used to trigger actions in the POLKA controller.

raised, the POLKA controller forwards this event to the time graph animation controller by calling some specific functions in it, e.g. to draw some animation object on the screen. For the first version of the visualization tool, only two simple POLKA events were specified. These events were *initialize* and *animate*. Neither the *initialize* event, nor the *animate* event took any parameters. The application's main controller began by registering these events in the POLKA controller, and then raised them. When the *initialize* event was raised, the POLKA controller simply called an initializing function in the time graph animation controller that created the time graph animation window and drew a timeline at the top of it. When the *animate* event was raised, the POLKA controller called an animation function in the time graph animation controller. This animation function was programmed to simply draw one animation object at a time in the time graph animation window, i.e. the animation algorithms were hard-coded into the time graph animation controller. The animation algorithms were very simple in this first version of the visualization tool because no calculations had to be performed to calculate the positions of the different objects in the animation window. Figure 13 is a screen shot from this first animation.

#### **8.2.3 Testing**

The testing phase for the first version was performed by running the application and checking if the visualization of the composite event came out right. The main purpose of the first version of the visualization tool was to get acquainted with the animation algorithms that are supplied with POLKA and to check if the POLKA animation system is suitable for further development of the visualization tool. Figure 13 is a screen shot of the first version of the visualization tool.

## 8 Creating the Visualization Tool

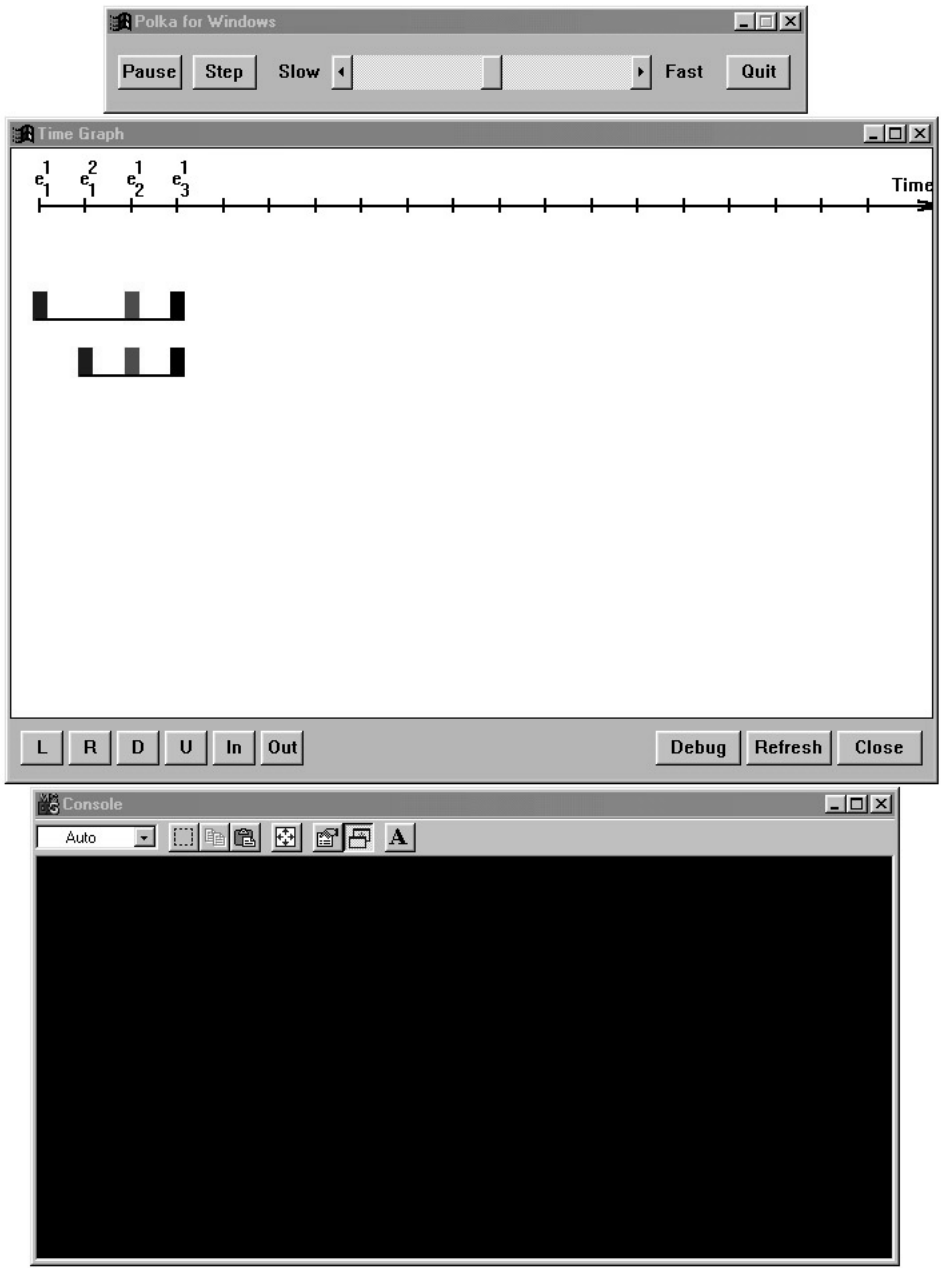

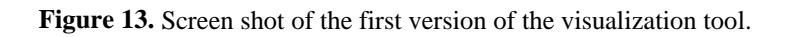

After having tested the different components in the POLKA system, and produced this first version of the visualization tool, it was decided that the POLKA system was suitable for use as a visualization aid in future versions of the visualization tool. No further search for visualization aids was necessary.

# **8.3 Second Iteration**

In this section I will present the second version of the visualization tool. The second version is a development of the first version. The purpose with the second version is to add a composite event detector to the system.

### **8.3.1 Design**

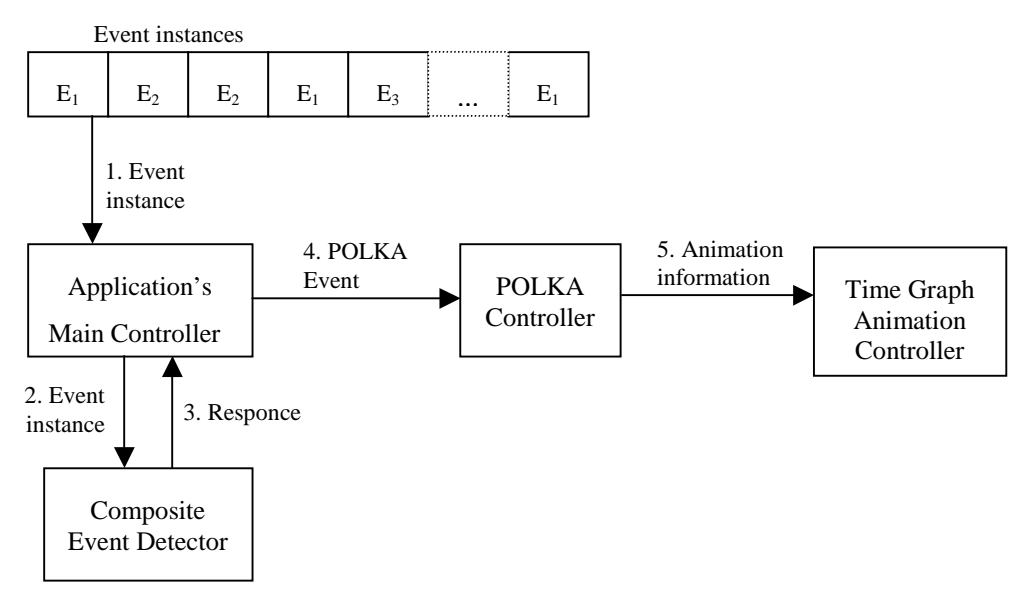

Figure 14. Architecture of the second version of the visualization tool.

For a composite event detector there were two different approaches available. One approach was to use a simulator written in C++ by Mellin  $(2000)^7$  and the other was to self design and implement a composite event detector. As the simulator by Mellin (2000) only supported the definition of composite events with the sequence operator, it would have been necessary to add functionality to the simulator to enable the definition of composite events with the conjunction and disjunction operators. Further, it would have been necessary to integrate the simulator into the visualization tool. After careful consideration, it was estimated that it would take less time to implement a composite event detection component than it would take to make the necessary changes to the simulator and to integrate it into the visualization tool, so that approach was chosen.

Following is a short description of the different components of the system:

### **Composite event detector**

 $\overline{a}$ 

- The composite event detector can have different consumption modes. The consumption mode to be used at each time is selected by telling the composite event detector, by a function call, what consumption mode it should use (*ced.setConsumptionMode*(*MODE*)).
- Composite events are registered in the composite event detector by function calls (*ced.registerCompositeEvent*(*CEvent*)). The composite event (*CEvent*) is a string and has the following structure: "*TYPE:Structure*", where *TYPE* is the event type (e.g. E6) and *Structure* is the structure of the composite event (e.g. 1,2;3 for the composite event *E1,E2;E3*).
- When an event instance is sent to the composite event detector, it checks if the event instance that has just been raised is a part of some composite event. The composite event detector then returns a list of all the composite events that are

The paper is not explicitly about the simulator, but is the only known written reference to it.

affected by this event instance. This list includes information such as composite event ID, the type of the composite event that was affected, the relative order number of the event instance, and information on if this event instance was an initiator, terminator, or a participating event in the composite event. If no composite events were affected by this event instance, only the relative order number of this instance is returned.

### **Application's main controller**

The application's main controller performs the following tasks: registering composite events in the composite event detector; selecting a consumption mode; displaying a menu in the console window, from which the user can select a scenario for visualization; retrieving event instances from the appropriate scenario; sending the event instances to the composite event detector; retrieving the information returned by the composite event detector and sending it to the POLKA controller in the form of POLKA events.

### **POLKA controller**

• The POLKA controller receives POLKA events from the application's main controller and forwards the information to the animation windows. It is then the POLKA controller that gives the animation windows the command to animate the information that they have just received. In the case of many animation windows, the POLKA controller forwards the information to all the animation windows, and then gives the command to animate the information. This way it is possible to make the animation windows simultaneously animate the information.

### **Time graph animation controller**

• The time graph animation controller receives information from the POLKA controller. It then takes care of displaying the appropriate information in the time graph animation window.

A fixed set of scenarios was provided, from which the user can select for visualization, instead of having an event simulator that automatically generates events. Description of these scenarios can be found in Appendix A, together with screen shots from the visualization tool that show how the visualization tool visualizes these scenarios. The architecture of the second version of the system can be seen in Figure 14.

When the application is started three windows appear: a control window, a console window, and an animation window. The animation window is for the visualization of composite events using time graphs. In the console window appears a menu where the user can select different scenarios to visualize. The speed of the animation can be controlled from the control window.

## **8.3.2 Implementation**

As expected, the implementation of the composite event detector took up most of the implementation time. Several designs of the component were produced and the most promising one was chosen. It also took several attempts and some patience to get the animation controllers to display the information at the correct positions in the animation windows. This was mainly because the positions of the different objects in the animation window had to be calculated so that they would appear in the correct places.

The POLKA events specified in this version of the visualization tool were: *init, reset, timeline, drawInstance,* and *drawCompEvent*. When the *init* event is raised, the POLKA controller forwards this event to the time graph animation controller and the time graph animation controller creates the time graph animation window. The *reset* event resets the time graph animation window, i.e. clears everything from the window. By raising the *timeline* event, the time line and the legend is drawn at the top of the time graph animation window. The legend shows what the different symbols and colors stand for. The *timeline* event has one parameter, which is the number of event instances in the scenario that is to be visualized. The *drawInstance* event takes care of drawing the event instance on the time line, indicating that this event instance has been raised. The *drawInstance* event has two parameters: the event type and the relative order of this event instance. When the *drawCompEvent* event is raised, an event instance symbol (a rectangle) is drawn in the time graph animation window at the appropriate place. The *drawCompEvent* event has three parameters: composite event ID (generated by the composite event detector), the composite event type, and the role this event instance has in the composite event (initiator, terminator, or some other participating event).

Following is a description of how the application works:

- 1. The application's main controller specifies the POLKA events that the POLKA controller can receive.
- 2. Application's main controller displays a menu for the user in the console window. From this menu the user can select one of the six scenarios provided for animation. (Description of these scenarios can be found in Appendix A.)
- 3. When the user has selected a scenario for visualization, the application's main controller raises the *init* event.
- 4. The POLKA controller forwards this event to the time graph animation controller, which creates the time graph animation window.
- 5. The application's main controller raises the *timeline* event.
- 6. The POLKA controller forwards this event to the time graph animation controller, which draws the legend and the time line at the top of the time graph animation window.
- 7. The application's main controller sends an event from the selected scenario to the composite event detector.
- 8. The composite event detector checks if this event instance can be a part of some composite event. It then sends a response to the application's main controller. This response includes the relative order of the event instance. Other parameters in the response are the ID of the composite event that this event instance is a part of (if any), the role of this event instance in the composite event, and the event type of the composite event that it is a part of.
- 9. The application's main controller raises the *drawInstance* event. It sends the event type and the relative order of this event instance as parameters.
- 10. The POLKA controller forwards this event to the time graph animation controller, which displays this information at the top of the time line.
- 11. The application's main controller then raises the *drawCompEvent* event and sends as parameters the composite event ID, composite event type, and the role of this event instance in the composite event.
- 12. The POLKA controller forwards this event to the time graph animation controller, which displays the event instance symbol (rectangle) at the appropriate place in the appropriate color.

Steps 7 to 12 are repeated until all event instances in the scenario have been visualized. When all the event instances in the scenario have been visualized, the application's main controller displays the menu in the console window, so the user can select another scenario for visualization. When the user selects a new scenario for visualization, the application's main controller raises the *reset* event, which clears everything from the time graph animation window, and the *timeline* event. Steps 7 to 12 are then repeated until all the event instances in the scenario have been visualized.

Animation is used in the visualization tool in the way that instead of just dumping all the information into the animation windows at once, one event instance at a time is displayed. The user can therefore observe how the composite events are gradually detected. Colors are used in the system to see what role the event instance plays in the composite event, i.e. initiator, terminator, or some other participating event.

### **8.3.3 Testing**

Testing was mainly aimed at testing the composite event detector to see if it correctly detected the composite events. The animation controllers were also tested to see if the displayed the correct information at the correct positions. To test the composite event detector and the animation algorithms, the same example as the one used in 2.2.3 and 2.2.4 were used and it was checked if the outcome was the same. If the *chronicle* part of the time graph in Figure 1 and the time graph in Figure 15 are compared, it can bee seen that they are identical. Appendix A contains screen shots from the visualization tool displaying all the scenarios.

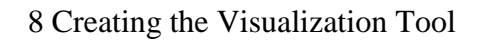

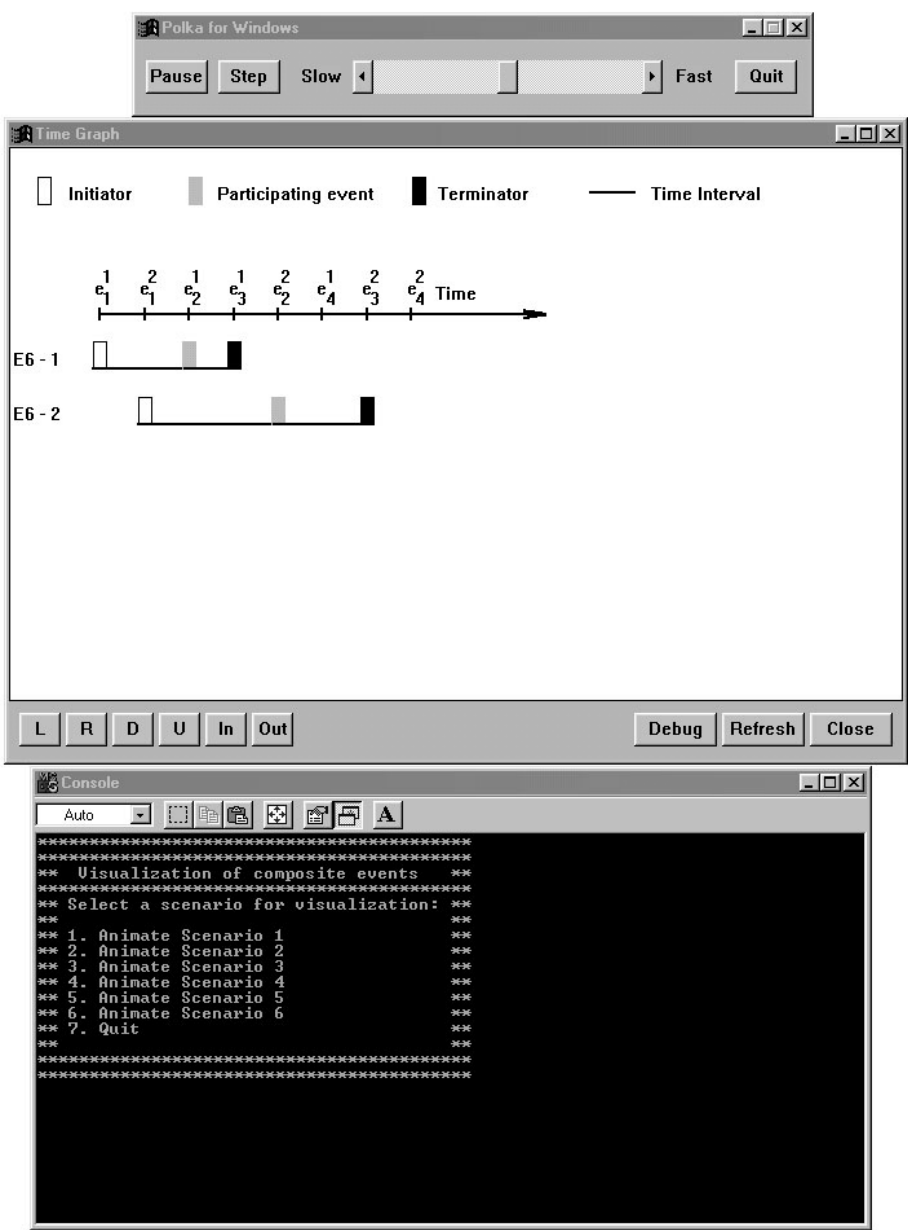

Figure 15. Screen shot of the second version of the visualization tool.

Further tests were performed on the composite event detector, such as comparing the results that the composite event detector gave with results that were calculated by hand. The results that the composite event detector gave complied with the results that were calculated by hand.

# **9 Analysis**

In this section I will determine which of the factors that Högberg (1998) identified as having a central role in the visualization of composite events have been addressed in the visualization tool developed in this final year project and which of the factors have not yet been addressed. Further, I will determine if the visualization tool developed in this final year project has any qualities beyond the visualization tools described in chapter 5.

# **9.1 Factors Addressed**

The factors that Högberg (1998) identified as playing central role in the visualization of composite events were:

- **Structure of the composite event** event operators
- **Instances used** what event instances are used in the composite event
- **Initiator and terminator** which event instance is the initiator and which is the terminator of the composite event
- **Event parameters**  event parameters of the participating events

Further, the following three factors were identified as being of interest:

- **Focus** be able to select which events are to be visualized
- **Animation**  to show how each instance of a primitive event is detected and how the composite event later is detected
- **Colors** can be used to identify which component events in the composite event have been detected

In the following sections, I will go through each of these factors, and describe if and how they are addressed in the visualization tool developed in this final year project.

## **9.1.1 Structure of the Composite Event**

The structure of the composite event, i.e. operators, is not explicitly shown in the visualization tool. This is because time graphs are used in the visualization tool, and they do not show the operators. This factor would be addressed if the composite events would also be visualized using event graphs.

## **9.1.2 Instances Used**

The visualization tool does explicitly show which event instances are used in the composite event. This is done in time graphs by placing a rectangle, belonging to a composite event, directly below the event instance on the time line, as shown in Figure 16. The dotted lines show how event instances can be coupled to a specific composite event instance. From the figure (Figure 16) it can bee seen that event instances  $e_2^1$ ,  $e_1^2$ , and  $e_3^1$  *are* used in the composite event  $E_6$ .

#### 9 Analysis

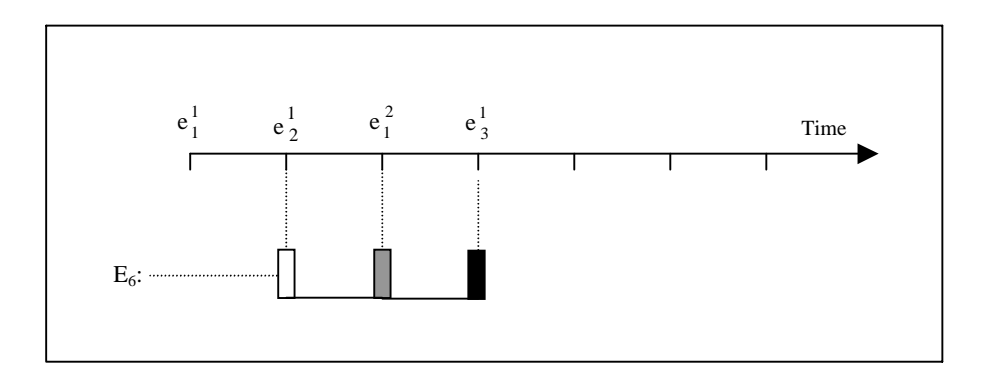

**Figure 16.** Time graphs explicitly show which event instances are used in a composite event. Different colors are also used to show the different roles of the event instances.

#### **9.1.3 Initiator and Terminator**

The initiator and terminator to a composite event are explicitly shown in the visualization tool. This is done by having the initiator, terminator, and other participating events appear in different colors in the time graph. If we, again, take a look at Figure 16 we can see that the event instances have different colors. Here, the initiator is marked with an unfilled square, terminator is marked with a black filled square, and other participating events are marked with a gray square.

#### **9.1.4 Event Parameters**

Event parameters are not shown in the visualization tool. This can however easily be incorporated into the visualization tool by displaying the event parameters in the console window while the visualization of a scenario takes place, or by having another animation window appear and display the event parameters there.

#### **9.1.5 Focus**

It is not possible to select which events are visualized in the visualization tool. As the scenarios that are supplied with the visualization tool do not contain many event instances, the problem that a large event history entails is not present in the visualization tool. This functionality could easily be incorporated into the visualization tool if that becomes necessary.

#### **9.1.6 Animation**

Animation is used in the visualization tool to show step-by-step how the composite events gradually are detected. One event instance at a time is displayed on the time line, and then new event instance rectangles are created below at the appropriate places, if the event instance is a part of the composite event.

### **9.1.7 Colors**

Colors are used in the visualization tool to show what role an event instance plays in the composite event, i.e. if it is an initiator, terminator, or some other participating event (see Figure 16)

# **9.2 Comparison With Other Visualization Tools**

Of the visualization tools described in chapter 5, only Vizar and the visualization tool for Sentinel support the visualization of composite events. Vizar and the visualization tool for Sentinel do show the participating events in the composite event. Colors are used in the both visualization tools to show which events have been raised and which events have not yet been raised. To the best of my knowledge, neither Vizar nor the visualization tool for Sentinel, explicitly show the initiator and the terminator of a composite event. Operators are not shown in Vizar, but they are shown the visualization tool for Sentinel. Table 4 shows a comparison between the different visualization tools.

|                               | Structure       | Instances<br>used | Initiator/<br>Terminator | Event<br>Parameters | Focus          | Animation | Colors |
|-------------------------------|-----------------|-------------------|--------------------------|---------------------|----------------|-----------|--------|
| Vizar                         | $\mathrm{No}^8$ | Yes               | N <sub>0</sub>           | No                  | Yes            | Yes       | Yes    |
| Sentinel                      | <b>Yes</b>      | N <sub>0</sub>    | No                       | No                  | Yes            | Yes       | Yes    |
| This<br>visualization<br>tool | N <sub>o</sub>  | Yes               | Yes                      | No                  | N <sub>0</sub> | Yes       | Yes    |

**Table 4.** Comparison of visualization tools

 $\overline{a}$ 

<sup>&</sup>lt;sup>8</sup> Event operators are not shown.

# **10 Conclusion**

## **10.1 Results**

The aim of this final year project was to build a prototype of a tool that visually displays, using animation, the composite event detection in an active database. This tool should address factors that have been identified by Högberg (1998) as necessary when composite events are visualized. Further, the expected results of this final year project were that as many factors as possible would be addressed and that the architecture of the visualization tool would support further development so that any factors remaining could later be addressed by incorporating new devices or new components into the system.

The result of this final year project is a prototype of a visualization tool that visually displays the composite event detection process using time graphs. This tool uses animation by displaying one event instance at a time so the user can follow the detection of the composite events step-by-step. The tool has a composite event detector that is able to detect composite events using the chronicle consumption mode. The architecture of the visualization tool supports further development, such as adding a new component that can visualize the composite event detection process using event graphs, and the incorporation of other consumption modes.

# **10.2 Have all the Factors Been Addressed?**

Not all of the factors that Högberg (1998) identified as playing a central role in the visualization of composite events have been identified. The remaining factors are:

- Show the structure of the composite event.
- Show the event parameters.
- To be able to select which events the visualization tool displays (change of focus).

The factors that have been addressed in the visualization tool are:

- Show which event instances are used in the detection of the composite event.
- Show the roles of the event instances in the detection of the composite event, i.e. show which event is the initiator and which is the terminator.
- Animation is used to show the user step-by-step how the detection of the composite event takes place.
- Colors are used in the visualization tool to show what role an event instance plays in the detection of the composite event.

# **10.3 Is POLKA Suitable?**

POLKA is very promising as a visualization aid for this kind of visualization and animation. It is rather simple to create animations using POLKA, even though inevitably some calculations have to be performed. No real problems using POLKA were encountered in the development of the visualization tool. It is my belief that the

POLKA animation package can be used in future versions of this visualization tool, as there were no restrictions encountered in POLKA that prove otherwise.

## **10.4 Contributions**

One of the contributions of this project is that a tool has been built that visually displays the composite detection process in one consumption mode (chronicle) using time graphs. This tool addresses several of the factors that have been identified by Högberg (1998) as playing a central role in the visualization of composite events. Further, this tool addresses some factors that other similar visualization tools do not address. But because the tool does not address all the factors that Högberg (1998) identified and because it is only able to detect composite events in one consumption mode, it is perhaps not yet suitable for use as a tool to gain understanding of composite events and consumption modes. To make the tool suitable for this purpose, the remaining consumption modes (recent, continuous, and cumulative) should be added to the composite event detector. Further, an animation controller that displays the composite event detection using event graphs, and another animation controller that displays the event parameters should be incorporated into the tool. The remaining consumption modes should be added so that the user can compare the different consumption modes and see in what way they differ. An animation controller that displays the composite event detection process using event graphs should be incorporated so that the user can see the structure of the composite event and get a better understanding of how the composite events are structured. An animation controller that displays the event parameters should be incorporated so that the user can get a better understanding of how the event parameters of individual event instances are used as event parameters for the composite event.

Another contribution of this project is that it has been shown that the POLKA animation package can be used as a visualization aid when constructing a tool that visually displays the composite event detection process. No restrictions in the POLKA animation package were encountered in this project that prove otherwise. It is rather simple to create visualizations and animations using the POLKA animation package.

As was mentioned earlier in this report, it is believed that visualization and animation of the composite event detection process eases the understanding of how composite events are detected in different consumption modes. To prove that this is true is left for future work.

# **10.5 Future Work**

One of the most important future works is to investigate if the visualization tool developed in this project really helps in the understanding of composite events and consumption modes. This could, for example, be done by comparing the results from some test done on two groups of students, where one group uses the visualization tool to gain understanding of composite events and consumption modes, and the other group would read the definitions for the different consumption modes and maybe look at still images of how the different consumption modes work.

Another future work is to incorporate an animation controller to the system that would visualize the composite events using event graphs. By this, yet another factor, of those identified by Högberg (1998) as playing central role in the visualization of composite

#### 10 Conclusion

events, would be addressed, namely the factor that states that the structure of the composite event should be shown. A part of this future work could be to add yet another animation controller which would display event parameters. By incorporating those two animation controllers to the system , all the factors, identified by Högberg (1998), would be addressed.

Another future work would be to add other consumption modes to the composite event detector. By doing this, the user could compare the different consumption modes and see in what way they are different.

It is my belief that the visualization tool can be further developed to address the remaining factors that Högberg (1998) identified as playing a central role in the visualization of composite events. The factor that says that the structure of the composite event should be visualized can be addressed by adding a new animation window and another animation controller to the system that would visualize the composite events using event graphs. Then the visualization tool would have two animation windows that would visualize composite events simultaneously, one would visualize the composite events using time graphs, and the other would visualize the composite events using event graphs. The same is to say about the factor that says that event parameters should be shown when composite events are visualized. A new animation window, and an animation controller for visualization of event parameters could be added to the system. Figure 17 shows how these new animation controllers could be added to the current architecture of the system.

The factor that says that it should be possible to select which events are visualized (change of focus) can easily be added to the system, simply by allowing the user to select which events he wants to visualize, and then only show those events in the animation windows.

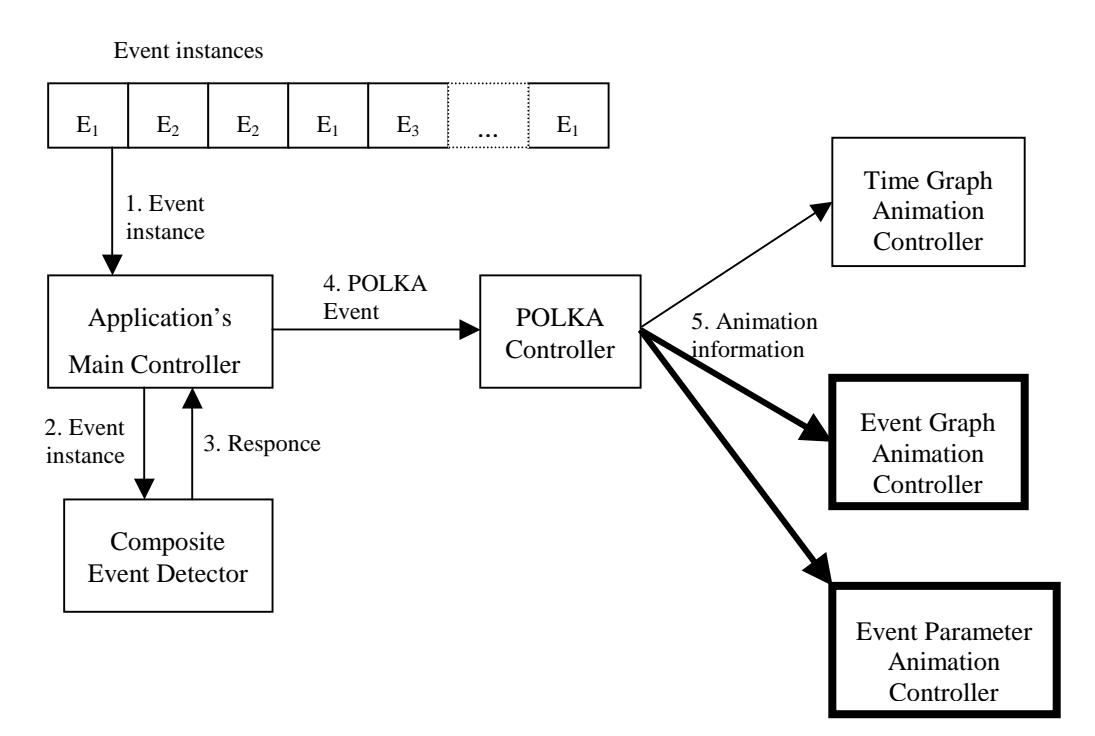

Figure 17. Event graph animation controller and event parameter animation controller added to the current architecture of the visualization tool.

#### 10 Conclusion

From Figure 17 we can see that the visualization tool is extensible in theory, i.e. it should be possible to add other animation controllers to the system, and even other consumption modes. To prove this in practice is left for future work.

# **References**

- ACT-NET 1996, 'The Active Database Management system Manifesto: A Rulebase of ADBMS Features', *ACM Sigmod Record*, vol. 25, no. 3, pp. 40-49.
- Al-Kodmany, K. 1999, 'Using visualization techniques for enhancing public participation in planning and design: process, implementation, and evaluation', *Landscape and Urban Planning*, vol. 45, no. 1, pp. 37-45.
- Benazet, E., Guehl, H. & Bouzeghoub, M. 1995, 'VITAL: a Visual Tool for Analysis of Rules Behaviour in Active Databases', in *Rules in Database Systems*, ed. T. Sellis, Springer-Verlag, pp. 182-196.
- Berndtsson, M., Mellin, J. & Högberg, U. 1999, 'Visualization of the Composite Event Detection Process', in *International Workshop on User Interfaces to Data Intensive Systems (UIDIS)*, IEEE Computer Society, Edinburgh, pp. 118-127.
- Byrne, M. D., Catrambone, R. & Stasko, J. T. 1999, 'Evaluating animations as student aids in learning computer algorithms', *Computers & Education*, vol. 33, no. 4, pp. 253-278.
- Chakravarthy, S., Tamizuddin, Z. & Zhou, J. 1995, 'A Visualization and Explanation Tool for Debugging ECA Rules in Active Databases', in *Rules in Database Systems*, ed. T. Sellis, Springer-Verlag, pp. 197-209.
- Coupaye, T., Roncancio, C. L., Bruley, C. & Larramona, J. 1997, '3D Visualization Of Rule Processing In Active Databases', in *Proceedings of the workshop on new paradigms in information visualization and manipulation*, *NPIV'97*, ACM Press, pp. 39-42.
- Diaz, O., Jaime, A. & Paton, N. 1993, 'DEAR: a Debugger for Active Rules in an object-oriented context', in *Rules in Database Systems*, Edinburgh, Springer-Verlag.
- Edelson, D. C. & Gordin, D. 1998, 'Visualization for learners: a framework for adapting scientists' tools', *Computers & Geosciences*, vol. 24, no. 7, pp. 607-616.
- Fors, T. 1994a, 'ADELA: Animated Debugging and Explanation of Active Database Rules', M.Sc. dissertation, Department of Computer Science, University of Skövde, Sweden.
- Fors, T. 1994b, 'Visualization of rule behaviour in active databases', Technical Report, HS-IDA-TR-94-009, University of Skövde, Sweden.
- Gatziu, S. & Dittrich, K. R. 1994, 'Detecting Composite Events in Active Database Systems Using Petri Nets', *Proceedings of the 4th International Workshop on Research Issues in Data Engineering*, pp. 2-9.
- Ghezzi, C., Jazayeri, M. & Mandrioli, D. 1991, *Fundamentals of Software Engineering*, Prentice-Hall, USA.
- Högberg, U. 1998, 'Visualisering av händelsedetektering i aktiva databassystem', final year dissertation, HS-IDA-EA-98-112, University of Skövde, Sweden.
- Jones, G. W. 1990, *Software Engineering*, John Wiley & Sons, USA.
- Mealing, S. 1992, *The art and science of computer animation*, Intellect Books, Oxford.

#### References

- Mellin, J. 1996, 'Event Monitoring & Detection in Distributed Real-Time Systems: A Survey', Technical Report, HS-IDA-TR-96-005, University of Skövde, Sweden.
- Mellin, J. 2000, 'Predictable and efficient memory management for composite events', in Proc. Workshop on Real-Time Programming Languages (WRTP'00), Palma, Mallorca. To appear.
- Pressman, R. S. 1997, *Software Engineering: A Practitioner's Approach*, McGraw-Hill, Cambridge, Great Britain.
- The Oxford Encyclopedic English Dictionary 1991, ed. J. M. Hawkins & R. Allen, Oxford University Press, New York.

# **Appendix A**

This section contains screen shots from the visualization tool displaying all the scenarios. Below each screen shot is a description of the scenario and how the detection of the composite events in the scenario take place. In the description of each scenario, the instance of an event  $E_x$  is denoted as  $e_x^y$ , where *x* is the event type and *y* is the relative occurrence of event *x*. There are five types of primitive events in the system:  $E_1$ ,  $E_2$ ,  $E_3$ ,  $E_4$ , and  $E_5$ . One type of composite event is present in the system,  $E_6$ . The structure of the composite event  $E_6$  is the following:  $(E_1 \text{ AND } E_2)$  SEQ  $E_3$ . All the scenarios display how the composite event  $E_6$  is visualized in the visualization tool. From the structure of the composite event we see that possible initiators of the composite event are  $E_1$  and  $E_2$ . The primitive event  $E_3$  cannot be an initiator of the composite event  $E_6$  because primitive events  $E_1$  and  $E_2$  have to be detected before primitive event  $E_3$  (the sequence operator requires strict order). Only the primitive event  $E_3$  is a possible terminator to the composite event  $E_6$ , as this event has to be detected after primitive events  $E_1$  and  $E_2$  so that it can be a part of the composite event  $E_6$ . Because  $E_3$  has to be detected last, it is the only possible terminator.

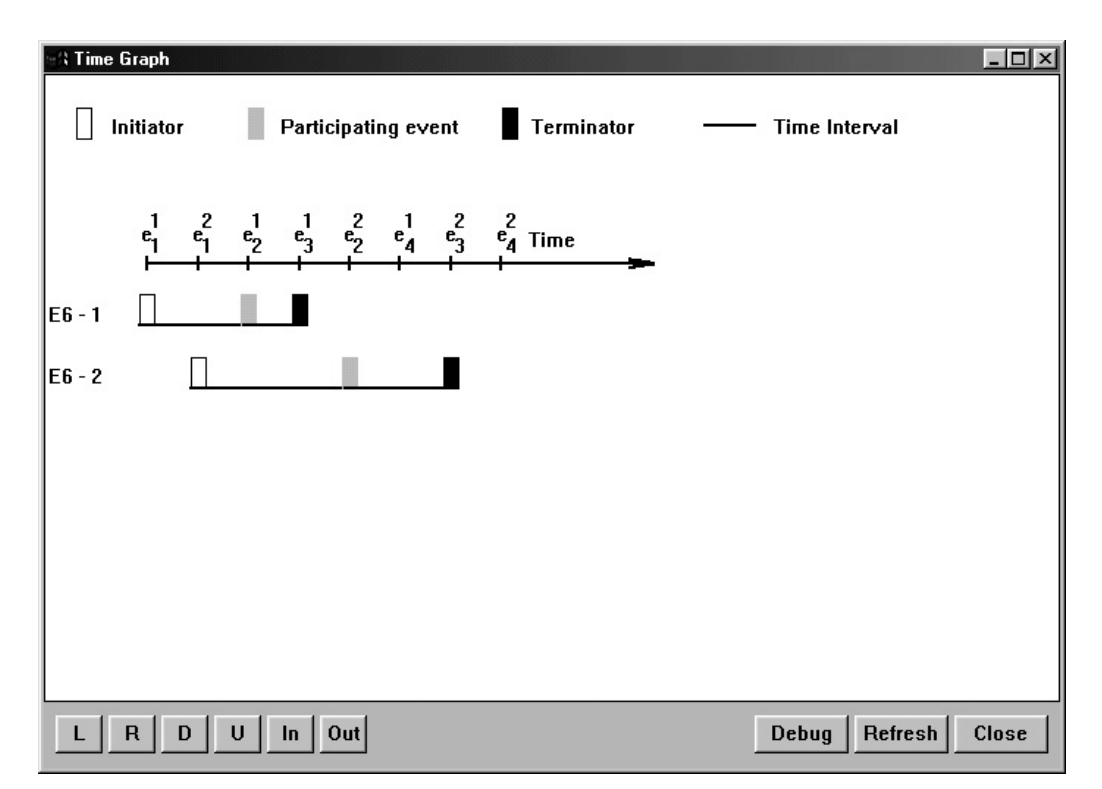

**Figure A-1.** Screen shot from the visualization tool displaying scenario 1.

**Scenario 1**: {{ $e_1^1$ }, { $e_1^2$ }, { $e_2^1$ }, { $e_3^1$ }, { $e_2^2$ }, { $e_4^1$ }, { $e_3^2$ }, { $e_4^2$ }}

Description of scenario 1:

1. First instance of primitive event  $E<sub>I</sub>$  is detected  $(e<sub>1</sub><sup>1</sup>)$ . This instance is the initiator to the first instance of composite event  $E_6$ .

#### Appendix A

- 2. Second instance of primitive event  $E_l$  is detected  $(e_1^2)$ . This instance cannot be a part of the first instance of  $E_6$  because this event type is already a part of it. Hence, this event instance is the initiator to a second instance of composite event *E6*.
- 3. First instance of primitive event  $E_2$  is detected  $(e_2^1)$ . This instance can be a part of the first instance of  $E_6$  as a participating event because this event type has not yet been used in that instance of  $E_6$ .
- 4. First instance of primitive event  $E_3$  is detected  $(e_3^1)$ . This event instance can be a terminator to the first instance of  $E_6$  because all other event instances in that instance of  $E_6$  have been previously detected. First instance of composite event  $E_6$  is terminated.
- 5. Second instance of primitive event  $E_2$  is detected  $(e_2^2)$ . This event instance can be a part of the second instance of  $E_6$  as a participating event because this event type has not previously been used in that instance of *E6*.
- 6. First instance of primitive event  $E_4$  is detected  $(e_4^1)$ . This event instance cannot be a part of any composite events in the system.
- 7. Second instance of primitive event  $E_3$  is detected  $(e_3^2)$ . This event instance is a possible terminator to the second instance of  $E_6$  because all other event instances in this instance of  $E_6$  have been detected. Second instance of composite event  $E_6$  is terminated.
- 8. Second instance of primitive event  $E_4$  is detected  $(e_4^2)$ . This event instance cannot be a part of any composite events in the system.

Appendix A

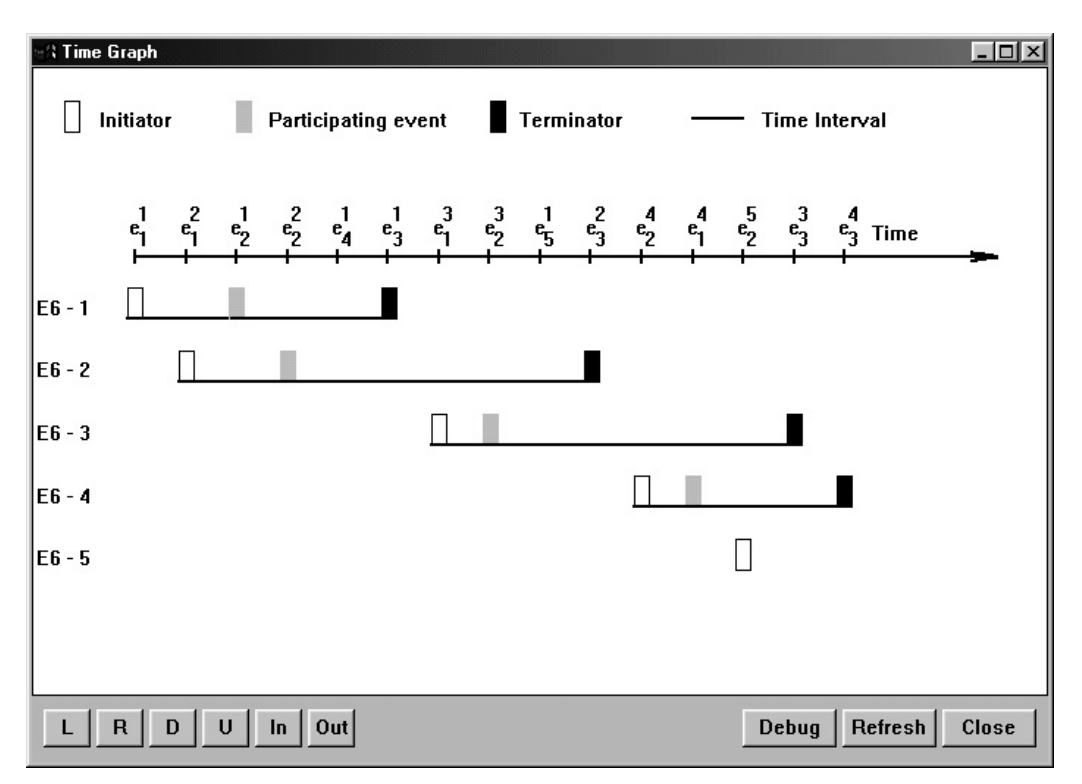

**Figure A-2.** Screen shot from the visualization tool displaying scenario 2.

**Scenario 2**: {{ $e_1^1$ }, { $e_1^2$ }, { $e_2^1$ }, { $e_2^2$ }, { $e_4^1$ }, { $e_3^1$ }, { $e_1^3$ }, { $e_2^3$ }, { $e_5^1$ }, { $e_3^2$ }, { $e_3^2$ }, { $e_2^4$ },  ${e_1^4}, {e_2^5}, {e_3^3}, {e_4^4}\}$ 

Description of scenario 2:

- 1. First instance of primitive event  $E_1$  is detected  $(e_1^1)$ . This event instance initiates the detection of the first instance of composite event  $E_6$ .
- 2. Second instance of primitive event  $E_1$  is detected  $(e_1^2)$ . This event instance cannot be a part of the first instance of  $E_6$  because this event type is already a part of that instance of  $E_6$ . Thus, this event instance initiates the detection of the second instance of  $E_6$ .
- 3. First instance of primitive event  $E_2$  is detected  $(e_2^1)$ . This event instance can be a part of the first instance of  $E_6$  as a participating event, because this event type is not yet a part of that instance of  $E_6$ .
- 4. Second instance of primitive event  $E_2$  is detected  $(e_2^2)$ . This event cannot be a part of the first instance of  $E_6$  because that event type is already a part of that instance of  $E_6$ . But it can be a part of the second instance of  $E_6$  as a participating event.
- 5. First instance of primitive event  $E_4$  is detected  $(e_4^1)$ . This event instance cannot be a part of any composite events in the system.
- 6. First instance of primitive event  $E_3$  is detected  $(e_3^1)$ . This event instance is a possible terminator to the first instance of  $E_6$  because all other events for that instance of  $E_6$  have been detected. First instance of composite event  $E_6$  is terminated.

#### Appendix A

- 7. Third instance of primitive event  $E_1$  is detected  $(e_1^3)$ . This event instance cannot be a part of the second instance of  $E_6$  because this event type is already a part of that instance of  $E_6$ . Thus, this event instance initiates the detection of the third instance of  $E_6$ .
- 8. Third instance of primitive event  $E_2$  is detected  $(e_2^3)$ . This event instance cannot be a part of the second instance of  $E_6$  because this event type is already a part of that instance of  $E_6$ . However, this event instance can be a part of the third instance of  $E_6$  as a participating event.
- 9. First instance of primitive event  $E_5$  is detected  $(e_5^1)$ . This event instance cannot be a part of any composite events in the system.
- 10. Second instance of primitive event  $E_3$  is detected  $(e_3^2)$ . This event instance is a possible terminator to the second instance of  $E_6$  because all other event types in that instance of  $E_6$  have been detected. Second instance of composite event  $E_6$  is terminated.
- 11. Fourth instance of primitive event  $E_2$  is detected  $(e_2^4)$ . This event instance cannot be a part of the third instance of  $E_6$  because this event type is already a part of it. Hence, this event instance initiates the detection of the fourth instance of composite event  $E_6$ .
- 12. Fourth instance of primitive event  $E_1$  is detected  $(e_1^4)$ . This event instance cannot be a part of the third instance of  $E_6$ . However, it can be a participating event in the fourth instance of  $E_6$  because this event type is not yet a part of it.
- 13. Fifth instance of primitive event  $E_2$  is detected  $(e_2^5)$ . This event instance cannot be a part of the third instance of  $E<sub>6</sub>$ , nor can it be a part of the fourth instance of  $E_6$  because this event type is already a part of them. Hence, it initiates the detection of the fourth instance of composite event  $E_6$ .
- 14. Third instance of primitive event  $E_3$  is detected  $(e_3^3)$ . This event instance can be a terminator to the third instance of  $E<sub>6</sub>$ . Third instance of composite event  $E_6$  is terminated.
- 15. Fourth instance of primitive event  $E_3$  is detected ( $e_3^4$ ). This event instance can be a terminator to the fourth instance of  $E<sub>6</sub>$ . Fourth instance of composite event  $E_6$  is terminated.

The fifth instance of composite event  $E_6$  in scenario 2 is left partially completed.

Appendix A

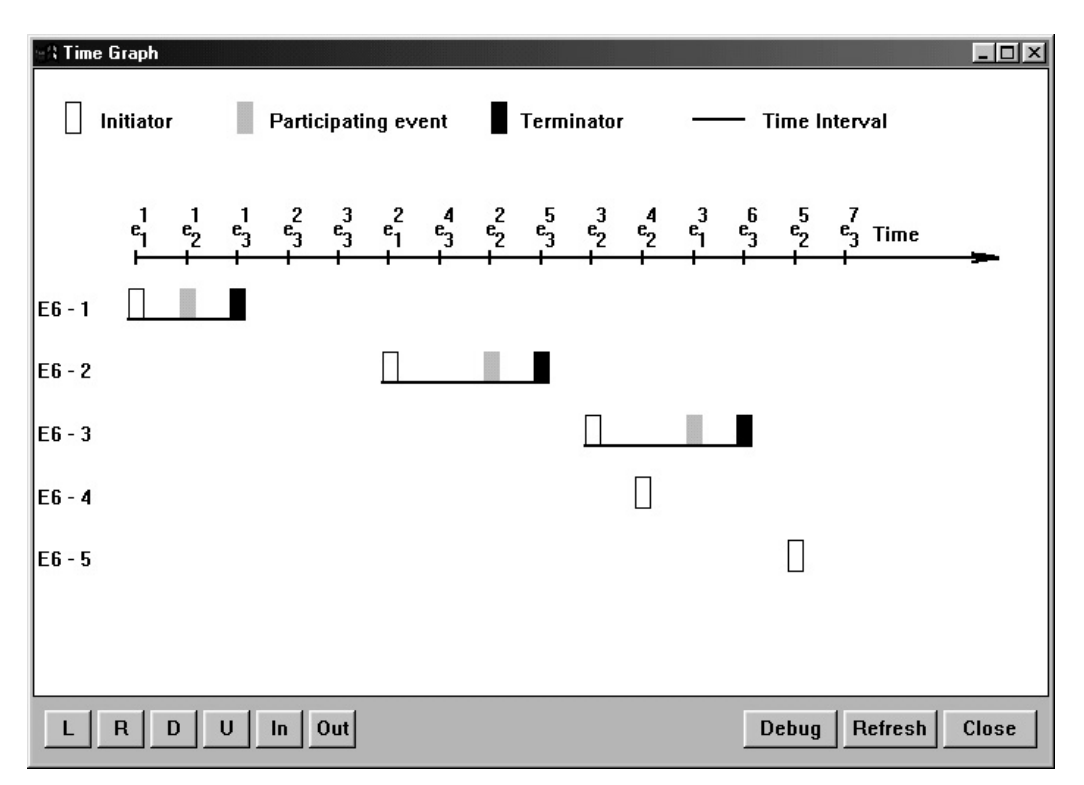

**Figure A-3.** Screen shot from the visualization tool displaying scenario 3.

**Scenario 3**: {{ $e_1^1$ }, { $e_2^1$ }, { $e_3^1$ }, { $e_3^2$ }, { $e_1^3$ }, { $e_1^2$ }, { $e_2^4$ }, { $e_2^5$ }, { $e_2^3$ }, { $e_2^3$ }, { $e_2^4$ },  ${e_1^3}, {e_3^6}, {e_2^5}, {e_2^7}$ 

Description of scenario 3:

- 1. First instance of primitive event  $E_1$  is detected  $(e_1^1)$ . This event instance initiates the detection of the first instance of composite event  $E_6$ .
- 2. First instance of primitive event  $E_2$  is detected  $(e_2^1)$ . This event instance can be a participating event in the first instance of  $E_6$ .
- 3. First instance of primitive event  $E_3$  is detected  $(e_3^1)$ . This event instance can terminate the first instance of  $E_6$  because all other events in that instance have been detected. First instance of composite event  $E_6$  is terminated.
- 4. Second instance of primitive event  $E_3$  is detected  $(e_3^2)$ . This event instance cannot terminate any composite events that are partially completed, nor can it initiate the detection of any composite events in the system. No instances of composite events are affected.
- 5. Third instance of primitive event  $E_3$  is detected  $(e_3^3)$ . This event instance cannot terminate any composite events that are partially completed, nor can it initiate the detection of any composite events in the system. No instances of composite events are affected.
- 6. Second instance of primitive event  $E_1$  is detected  $(e_1^2)$ . This event instance initiates the detection of the second instance of composite event  $E_6$ .

#### Appendix A

- 7. Fourth instance of primitive event  $E_3$  is detected  $(e_3^4)$ . This event instance cannot terminate any composite events that are partially completed, nor can it initiate the detection of any composite events in the system. No instances of composite events are affected.
- 8. Second instance of primitive event  $E_2$  is detected  $(e_2^2)$ . This event instance can be a participating event in the second instance of  $E_6$ .
- 9. Fifth instance of primitive event  $E_3$  is detected  $(e_3^5)$ . This event instance can terminate the second instance of  $E_6$ . Second instance of composite event  $E_6$  is terminated.
- 10. Third instance of primitive event  $E_2$  is detected  $(e_2^3)$ . This event instance initiates the detection of the third instance of  $E_6$ .
- 11. Fourth instance of primitive event  $E_2$  is detected  $(e_2^4)$ . This event instance cannot be a part of the third instance of  $E_6$  because this event type is already a part of it. Therefore, this event instance initiates the detection of the fourth instance of  $E_6$ .
- 12. Third instance of primitive event  $E_1$  is detected  $(e_1^3)$ . This event instance can be a part of the fourth instance of  $E_6$ .
- 13. Sixth instance of primitive event  $E_3$  is detected  $(e_3^6)$ . This event instance can terminated the third instance of  $E_6$ . Third instance of composite event  $E_6$  is terminated.
- 14. Fifth instance of primitive event  $E_2$  is detected  $(e_2^5)$ . This event instance cannot be a part of the fourth instance of  $E_6$  because this event type is already a part of it. Therefore it initiates the detection of the fifth instance of  $E_6$ .
- 15. Seventh instance of primitive event  $E_3$  is detected  $(e_3^7)$ . This event instance cannot terminate any composite events that are partially completed, nor can it initiate the detection of any composite events in the system. No instances of composite events are affected.

Fourth and fifth instances of composite event  $E_6$  in scenario 3 are left partially completed.

Appendix A

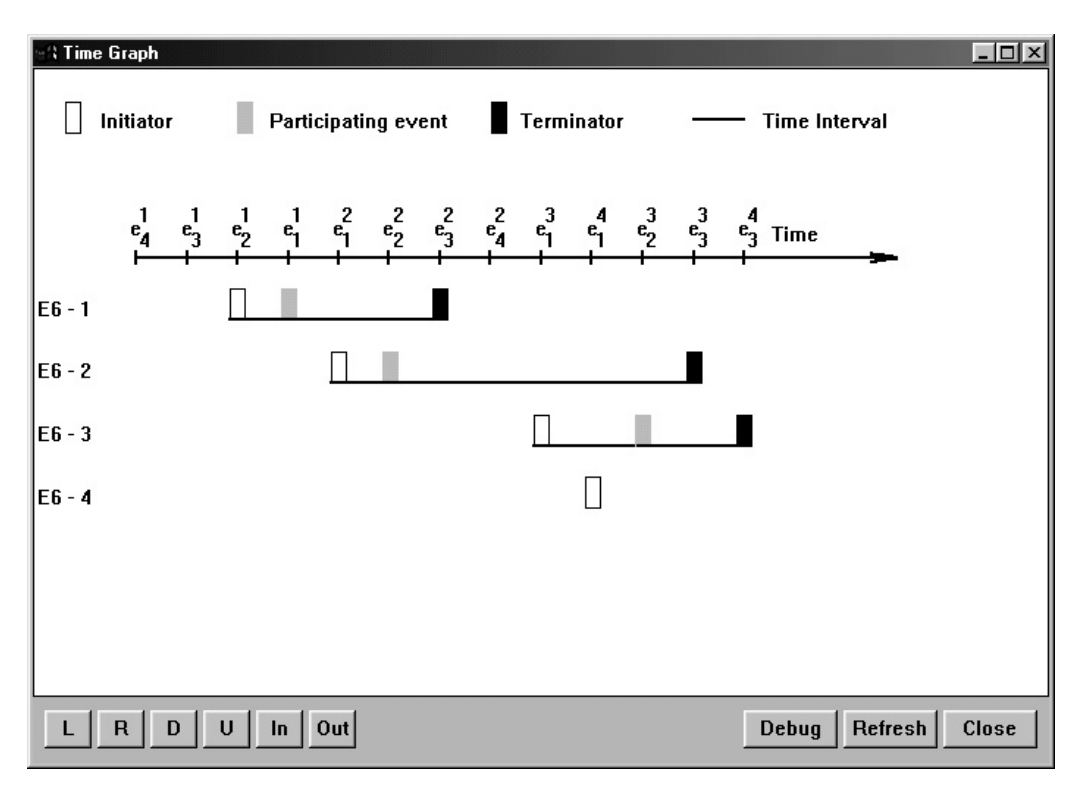

**Figure A-4.** Screen shot from the visualization tool displaying scenario 4.

**Scenario 4:** {{ $e_4^1$ }, { $e_3^1$ }, { $e_2^1$ }, { $e_1^2$ }, { $e_2^2$ }, { $e_3^2$ }, { $e_4^2$ }, { $e_1^3$ }, { $e_1^4$ }, { $e_2^3$ },  ${e_3^3}, {e_3^4}\}$ 

Description of scenario 4:

- 1. First instance of primitive event  $E_4$  is detected  $(e_4^1)$ . This event instance cannot be a part of any composite events in the system.
- 2. First instance of primitive event  $E_3$  is detected  $(e_3^1)$ . This event instance cannot terminate any composite events that are partially completed, nor can it initiate the detection of any composite events in the system. No instances of composite events are affected.
- 3. First instance of primitive event  $E_2$  is detected  $(e_2^1)$ . This event instance initiates the detection of the first instance of composite event  $E_6$ .
- 4. First instance of primitive event  $E_1$  is detected  $(e_1)$ . This event instance can be a participating event in the first instance of  $E_6$ .
- 5. Second instance of primitive event  $E_1$  is detected  $(e_1^2)$ . This event instance cannot be a part of the first instance of  $E_6$  because this event type is already a part of it. This event instance therefore initiates the detection of the second instance of  $E_6$ .
- 6. Second instance of primitive event  $E_2$  is detected  $(e_2^2)$ . This event instance cannot be a part of the first instance of  $E_6$  because this event type is already a part of it. However, it can be a participating event in the second instance of  $E_6$ .

#### Appendix A

- 7. Second instance of primitive event  $E_3$  is detected  $(e_3^2)$ . This event instance can terminate the first instance of  $E_6$ . First instance of composite event  $E_6$  is terminated.
- 8. Second instance of primitive event  $E_4$  is detected  $(e_4^2)$ . This event instance cannot be a part of any composite events in the system.
- 9. Third instance of primitive event  $E_1$  is detected  $(e_1^3)$ . This event instance cannot be a part of the second instance of  $E_6$  because this event type is already a part of it. This event instance therefore initiates the detection of the third instance of E<sub>6</sub>.
- 10. Fourth instance of primitive event  $E_1$  is detected  $(e_1^4)$ . This event instance cannot be a part of the second instance of  $E<sub>6</sub>$ , nor can it be a part of the third instance of  $E_6$ . Therefore it initiates the fourth instance of  $E_6$ .
- 11. Third instance of primitive event  $E_2$  is detected  $(e_2^3)$ . This event instance cannot be a part of the second instance of  $E_6$  because this event type is already a part of it. It can, however, participate in the third instance of  $E_6$ .
- 12. Third instance of primitive event  $E_3$  is detected  $(e_3^3)$ . This event instance can terminate the second instance of  $E_6$ . Second instance of composite event  $E_6$  is terminated.
- 13. Fourth instance of primitive event  $E_3$  is detected ( $e_3^4$ ). This event instance can terminate the third instance of  $E_6$ . Third instance of composite event  $E_6$  is terminated.

Fourth instance of composite event  $E_6$  in scenario 4 is left partially completed.

Appendix A

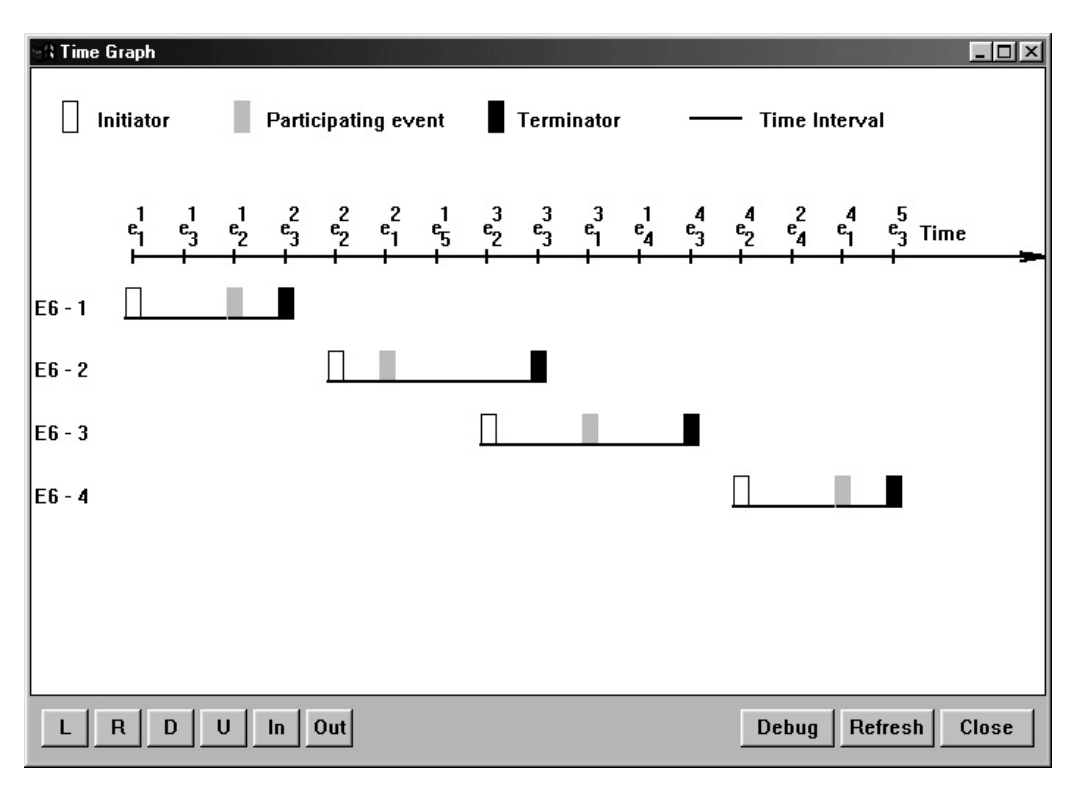

**Figure A-5.** Screen shot from the visualization tool displaying scenario 5.

**Scenario 5**: {{ $e_1^1$ }, { $e_3^1$ }, { $e_2^1$ }, { $e_3^2$ }, { $e_1^2$ }, { $e_1^2$ }, { $e_5^3$ }, { $e_2^3$ }, { $e_3^3$ }, { $e_1^3$ }, { $e_4^1$ },  ${e_3^4}, {e_2^4}, {e_4^2}, {e_1^4}, {e_5^5}$ 

Description of scenario 5:

- 1. First instance of primitive event  $E_1$  is detected  $(e_1^1)$ . This event instance initiates the detection of the first instance of composite event  $E_6$ .
- 2. First instance of primitive event  $E_3$  is detected  $(e_3^1)$ . This event instance cannot terminate any composite events that are partially completed, nor can it initiate the detection of any composite events in the system. No instances of composite events are affected.
- 3. First instance of primitive event  $E_2$  is detected  $(e_2^1)$ . This event instance can be a participating event in the first instance of  $E_6$ .
- 4. Second instance of primitive event  $E_3$  is detected  $(e_3^2)$ . This event instance can be a terminator to the first instance of  $E_6$ . First instance of composite event  $E_6$ is terminated.
- 5. Second instance of primitive event  $E_2$  is detected  $(e_2^2)$ . This event instance initiates the detection of the second instance of  $E_6$ .
- 6. Second instance of primitive event  $E_1$  is detected  $(e_1^2)$ . This event instance can participate in the second instance of  $E_6$ .
- 7. First instance of primitive event  $E_5$  is detected  $(e_5^1)$ . This event instance cannot be a part of any composite events in the system.

#### Appendix A

- 8. Third instance of primitive event  $E_2$  is detected  $(e_2^3)$ . This event instance cannot be a part of the second instance of  $E_6$  because this event type is already a part of it. It therefore initiates the detection of the third instance of  $E_6$ .
- 9. Third instance of primitive event  $E_3$  is detected  $(e_3^3)$ . This event instance can terminate the second instance of  $E_6$ . Second instance of composite event  $E_6$  is terminated.
- 10. Third instance of primitive event  $E_3$  is detected  $(e_1^3)$ . This event instance can participate in the third instance of  $E_6$ .
- 11. First instance of primitive event  $E_4$  is detected  $(e_4^1)$ . This event instance cannot be a part of any composite events in the system.
- 12. Fourth instance of primitive event  $E_3$  is detected ( $e_3^4$ ). This event instance can terminate the third instance of  $E_6$ . Third instance of composite event  $E_6$  is terminated.
- 13. Fourth instance of primitive event  $E_2$  is detected  $(e_2^4)$ . This event instance initiates the detection of the fourth instance of composite event  $E_6$ .
- 14. Second instance of primitive event  $E_4$  is detected  $(e_4^2)$ . This event instance cannot be a part of any composite events in the system.
- 15. Fourth instance of primitive event  $E_1$  is detected  $(e_1^4)$ . This event instance can participate in the fourth instance of  $E_6$ .
- 16. Fifth instance of primitive event  $E_3$  is detected  $(e_3^5)$ . This event instance can terminate the fourth instance of  $E_6$ . Fourth instance of composite event  $E_6$  is terminated.

Appendix A

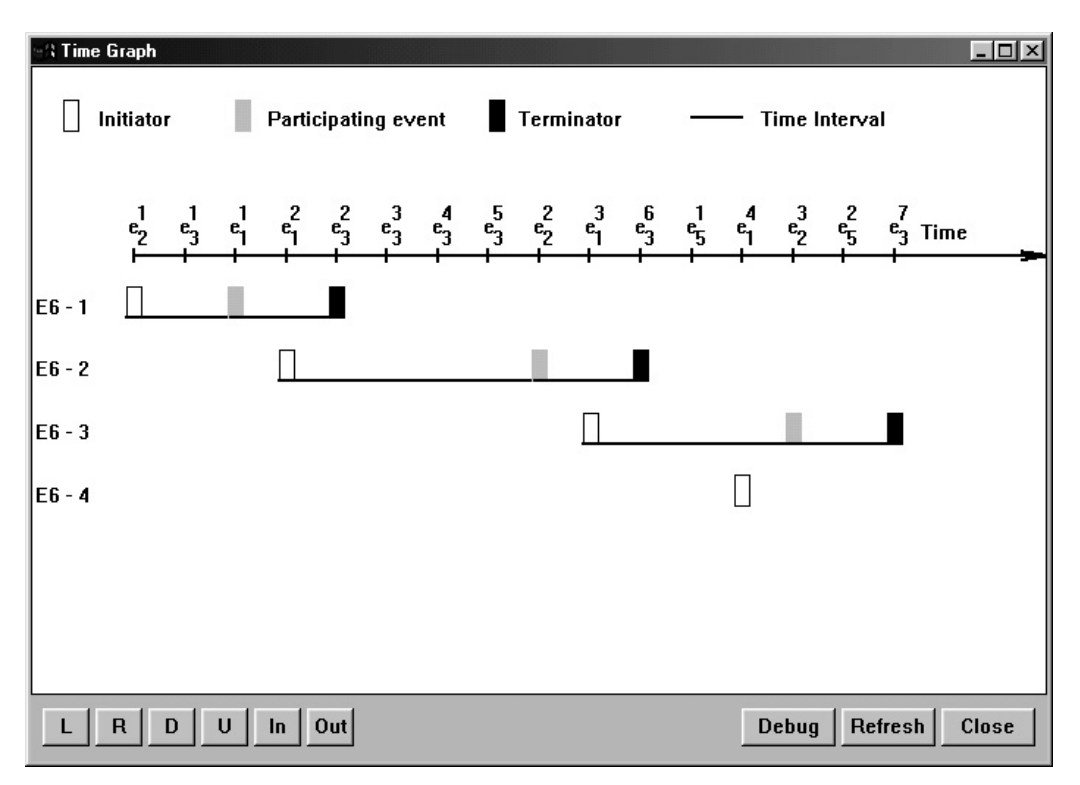

**Figure A-6.** Screen shot from the visualization tool displaying scenario 6.

**Scenario 6:** {{ $e_2^1$ }, { $e_3^1$ }, { $e_1^2$ }, { $e_3^2$ }, { $e_3^3$ }, { $e_3^4$ }, { $e_3^5$ }, { $e_2^2$ }, { $e_1^3$ }, { $e_3^6$ },  ${e_5^1}, {e_1^4}, {e_2^3}, {e_5^2}, {e_7^7}$ 

Description of scenario 6:

- 1. First instance of primitive event  $E_2$  is detected  $(e_2^1)$ . This event instance initiates the detection of the first instance of composite event  $E_6$ .
- 2. First instance of primitive event  $E_3$  is detected  $(e_3^1)$ . This event instance cannot terminate any composite events that are partially completed, nor can it initiate the detection of any composite events in the system. No instances of composite events are affected.
- 3. First instance of primitive event  $E_1$  is detected  $(e_1^1)$ . This event instance can participate in the first instance of  $E_6$ .
- 4. Second instance of primitive event  $E_1$  is detected  $(e_1^2)$ . This event instance cannot participate in the first instance of  $E_6$  because this event type is already a part of it. This event instance, therefore, starts the detection of the second instance of  $E_6$ .
- 5. Second instance of primitive event  $E_3$  is detected  $(e_3^2)$ . This event instance can terminate the first instance of  $E_6$ . First instance of composite event  $E_6$  is terminated.
- 6. Third instance of primitive event  $E_3$  is detected  $(e_3^3)$ . This event instance cannot terminate any composite events that are partially completed, nor can it

#### Appendix A

initiate the detection of any composite events in the system. No instances of composite events are affected.

- 7. Fourth instance of primitive event  $E_3$  is detected  $(e_3^4)$ . This event instance cannot terminate any composite events that are partially completed, nor can it initiate the detection of any composite events in the system. No instances of composite events are affected.
- 8. Fifth instance of primitive event  $E_3$  is detected  $(e_3^5)$ . This event instance cannot terminate any composite events that are partially completed, nor can it initiate the detection of any composite events in the system. No instances of composite events are affected.
- 9. Second instance of primitive event  $E_2$  is detected  $(e_2^2)$ . This event instance can participate in the second instance of  $E_6$ .
- 10. Third instance of primitive event  $E_1$  is detected  $(e_1^3)$ . This event instance cannot participate in the second instance of  $E_6$  because this event type is already a part of it. This event instance starts the detection of the third instance of  $E_6$ .
- 11. Sixth instance of primitive event  $E_3$  is detected  $(e_3^6)$ . This event instance can terminate the second instance of  $E_6$ . Second instance of  $E_6$  is terminated.
- 12. First instance of primitive event  $E_5$  is detected  $(e_5^1)$ . This event instance cannot be a part of any composite events in the system.
- 13. Fourth instance of primitive event  $E_1$  is detected  $(e_1^4)$ . This event instance cannot participate in the third instance of  $E_6$  because this event type is already a part of it. This event instance initiates the detection of the fourth instance of  $E<sub>6</sub>$ .
- 14. Third instance of primitive event  $E_2$  is detected  $(e_2^3)$ . This event instance can participate in the third instance of  $E_6$ .
- 15. Second instance of primitive event  $E_5$  is detected  $(e_5^2)$ . This event instance cannot be a part of any composite events in the system.
- 16. Seventh instance of primitive event  $E_3$  is detected  $(e_3^7)$ . This event instance can terminate the third instance of  $E_6$ . Third instance of composite event  $E_6$  is terminated.

Fourth instance of composite event  $E_6$  in scenario 6 is left partially completed.